# Skład dokumentów w systemie LATEX

Marcin Szpyrka

Katedra Informatyki Stosowanej AGH w Krakowie

2020/2021

### Literatura

- 1. Dilip Datta: L'HEXin 24 Hours. A Practical Guide for Scientific Writing. Springer, 2017.
- 2. Tobias Oetiker et al: The Not So Short Introduction to  $\mathbb{E} \mathbb{E} \times \mathbb{E}$ . Version 6.3, 2018 Nie za krótkie wprowadzeni do systemu LATEX2e. Tłumaczenie na język polski Tomasz Przechlewski, Ryszard Kubiak, 2007
- 3. Manuale do poszczególnych pakietów wskazane na stronie www wykładu.
- LAT<sub>EX</sub> jest systemem składu umożliwiającym tworzenie dowolnego typu dokumentów (w szczególności naukowych i technicznych) o wysokiej jakości typograficznej.
- Wysoka jakość składu jest niezależna od rozmiaru dokumentu zaczynając od krótkich listów do bardzo grubych książek.
- LATEX automatyzuje wiele prac związanych ze składaniem dokumentów np.: referencje, cytowania, generowanie spisów (treści, rysunków, symboli itp.) itd.
- LAT<sub>E</sub>X jest zestawem instrukcji umożliwiających autorom skład i wydruk ich prac na najwyższym poziomie typograficznym. Do formatowania dokumentu <sup>LAT</sup>EX stosuje T<sub>E</sub>Xa (wymawiamy 'tech' – greckie litery  $\tau$ ,  $\epsilon$ ,  $\chi$ ).
- Dokumenty złożone w  $\angle M$ <sub>E</sub>Xu cechuje determinizm uzyskamy ten sam efekt niezależnie od systemu operacyjnego pod którym odbywa się kompilacja, czy też drukarki użytej do drukowania dokumentów.
- Plik LATEXowy jest plikiem tekstowym, który oprócz tekstu zawiera polecenia formatujące ten tekst (analogicznie do języka HTML).
- Wynikiem kompilacji może być plik DVI (*DeVice Independent*) lub plik pdf.

*Marcin Szpyrka* Skład dokumentów w systemie LATEX 3/107

### Struktura prostego dokumentu

```
1 \documentclass[a4paper,12pt]{article} % preambuła
2 \usepackage[polish]{babel}
3 \usepackage[latin2]{inputenc} % utf8, cp1250
4 \usepackage[T1]{fontenc}
5 \usepackage{times}
6
7 \begin{document} % cz˛e´s´c główna
8
9 \section{Sztuczne iycie}
10
11 W 1987 roku na konferencji naukowej w Nowym Meksyku w Stanach
12 Zjednoczonych narodziła si˛e kolejna dziedzina sztucznej inteligencji
13 nazwana sztucznym życiem (artificial life). Zajmuje się ona
14 tworzeniem systemów, które mogą się samodzielnie rozwijać
15 i doskonalić.
16
17 Już w 1968 roku Aristin Lindenmaier podjął próbę stworzenia
18 uniwersalnego języka genetycznego używanego przez rośliny
19 i w rezultacie rozwinął algorytmy odtwarzające strukturę roślin.
20 W~wyniku tych prac powstał matematyczny opis wzrostu roślin,
21 na cześć naukowca nazwany L-systemem.
22 \end{document}
   demo.tex, ptaki.tex, ptaki_amcs.tex, ptaki_fi.tex
```
### **latex**

```
latex test.tex
dvips test.dvi -o test.ps
ps2pdf test.ps
```
### pdflatex

pdflatex test.tex

- Przy pierwszej kompilacji po zmianie tekstu, dodaniu nowych etykiet itp., LAT<sub>EX</sub> tworzy sobie spis rozdziałów, obrazków, tabel itp., a dopiero przy nastepnej kompilacji korzysta z tych informacji.
- W pierwszym przypadku rysunki powinny być przygotowane w formacie eps, a w drugim w formacie pdf. Ponadto, jeżeli używamy polecenia pdflatex, to do dokumentu można wstawiać grafikę bitową (np. w formacie jpg).

*Marcin Szpyrka* Skład dokumentów w systemie LATEX 5/107

# Podstawowe zasady przygotowania pliku źródłowego

- Poszczególne słowa oddzielamy spacjami, przy czym ilość spacji nie ma znaczenia. Po kompilacji wielokrotne spacje i tak będą wyglądały jak pojedyncza spacja.
- Aby uzyskać twardą spację, zamiast znaku spacji należy użyć znaku tyldy.
- Znakiem końca akapitu jest pusta linia (ilość pusty linii nie ma znaczenia), a nie znaki przejścia do nowej linii.
- Znaki  $\frac{1}{2}$  &  $\frac{2}{3}$  #  $\frac{1}{3}$   $\frac{2}{3}$   $\frac{1}{3}$   $\frac{2}{3}$   $\frac{1}{3}$   $\frac{2}{3}$   $\frac{1}{3}$   $\frac{2}{3}$   $\frac{1}{3}$   $\frac{2}{3}$   $\frac{1}{3}$   $\frac{1}{3}$   $\frac{1}{2}$   $\frac{1}{3}$   $\frac{1}{2}$   $\frac{1}{3}$   $\frac{1}{2}$   $\frac{1}{3}$   $\frac{1}{2}$ bezpośrednio do pliku – w ośmiu pierwszych przypadkach należy je poprzedzić znakiem \.
- LAT<sub>EX</sub> sam formatuje tekst. Nie starajmy się go poprawiać, chyba, że naprawdę wiemy co robimy.
- Wszystkie kwestie dotyczące łamania linii tekstu, akapitów, stron, itp. są rozstrzygane na etapie kompilacji i później wygląd dokumentu nie ulega zmianie.
- Opcje decydujące o wyglądzie dokumentu po kompilacji grupowane są w tzw. klasach dokumentów. Większość wydawnictw naukowych na świecie dostarcza własne klasy dokumentów dla LAT<sub>E</sub>Xa, po użyciu których dokumenty sa przygotowane do publikacji w tych wydawnictwach.
- T<sub>EX</sub> Live dystrybucja T<sub>E</sub>Xa dostępna we wszystkich popularnych wydaniach Linuksa.
- TeXstudio zaawansowane zintegrowane środowisko do składu dokumentów w LATEXu.
- $\bullet$  https://www.overleaf.com środowisko on-line, wystarczy przeglądarka www, nic nie trzeba instalowac!´
- Ipe, PGF/TikZ, QTikZ, dia, gimp narzędzia do przygotowania grafiki.
- latexdiff porównywanie różnych wersji tego samego dokumentu.

*Marcin Szpyrka* Skład dokumentów w systemie LATEX 7/107

### Formatowanie tekstu

```
1 zwykły tekst, zwykły tekst, \emph{tekst wyróżniony},
2 zwykły tekst, \textbf{tekst pogrubiony}, zwykły tekst,
3 \texttt{czcionka maszynowa}, \textit{kursywa, kursywa,
4 {\em wyróżnienie w tekście pisanym kursywa},
5 kursywa, kursywa}, \textsc{kapitaliki}, \textsf{krój bezszeryfowy}
```
zwykły tekst, zwykły tekst, *tekst wyróżniony*, zwykły tekst, tekst pogrubiony, zwykły tekst, czcionka maszynowa, *kursywa, kursywa*, wyróżnienie w tekście pisanym kursywą, kursywa, kursywa, KAPITALIKI, krój bezszeryfowy

```
6 {\small mała czcionka}, {\large duża czcionka},
7 normalna wielkość czcionki, {\footnotesize rozmiar typowy
8 dla stopki}, {\Large bardzo duża czcionka},
9 \textit{\LARGE , jeszcze większa'' czcionka w połączeniu
10 z kursywą} {\huge i jeszcze większa} {\Huge i jeszcze większa}
```
mała czcionka, duża czcionka, normalna wielkość czcionki, rozmiar typowy dla stopki, bardzo duża czcionka, "*jeszcze większa" czcionka w połączeniu z kursyw ˛a* i jeszcze wi˛eksza i jeszcze wi˛eksza

- Pakiet color dostarcza makroinstrukcje umożliwiające kolorowanie tekstu, tła i definiowanie własnych kolorów.
- Tekst czerwony, niebieski, zielony i jeszcze raz czerwony.

```
{\color{red} Tekst czerwony}, {\color{blue}niebieski},
\textcolor{green}{zielony}
\textcolor{red}{\bf i jeszcze raz czerwony}.
```
• czerwone tło, żółte tło i zielony tekst,

```
\colorbox{red}{czerwone tło},
\colorbox{yellow}{\color{green} ˙zółte tło i zielony tekst},
```
- **tekst w ramce**, \**fcolorbox**{green}{yellow}{tekst w ramce}
- definiowanie własnych kolorów:

```
\definecolor{darkred}{rgb}{0.9,0,0}
 \definecolor{grey}{rgb}{0.4,0.4,0.4}
 \definecolor{orange}{rgb}{1,0.6,0.05}
          \vert, \fcolorbox{darkred}{grey}{\color{orange} przykład}
• mieszanie kolorów, {\color{blue!50!white} mieszanie kolorów}
```
*Marcin Szpyrka* Skład dokumentów w systemie LATEX 9/107

# Srodowiska ´

Wiele instrukcji LATEXa to środowiska mające postać:

```
1 \begin{nazwa-polecenia}
2 tekst
3 \end{nazwa-polecenia}
4 \begin{flushleft}
5 Akapit wyrównany do lewej strony.
6 \end{flushleft}
7
8 \begin{center}
9 Akapit wyśrodkowany.
10 \end{center}
11
12 \begin{flushright}
13 Akapit wyrównany do prawej strony.
14 \end{flushright}
```
Akapit wyrównany do lewej strony.

Akapit wyśrodkowany.

Akapit wyrównany do prawej strony.

LATEX dostarcza dwa środowiska do cytowania:  $\frac{quot}{(}$  – do krótkich cytowan i  $\frac{quot}{(}$ – do dłuzszych. ˙

```
1 Poniższy przykładowy cytat zaczerpnięto z
2 pracy Karla Poppera (Popper 1992).
3 \begin{quote}
4 Ilekroć dana teoria wydaje ci się jedyna możliwa,
5 bierz to za znak, że nie zrozumiałeś ani teorii,
6 ani problemu, który miała rozwiązać.
7 \end{quote}
```
Poniższy przykładowy cytat zaczerpnięto z pracy Karla Poppera (Popper 1992).

*Ilekro´c dana teoria wydaje ci si˛e jedyna mozliwa, bierz to za znak, ˙ ze nie zrozu- ˙*  $miałes$  ani teorii, ani problemu, który miała rozwiązać.

Środowisko quotation stosuje się analogicznie.

*Marcin Szpyrka* Skład dokumentów w systemie LATEX 11/107

## Wypunktowanie

```
1 Do tej pory powstało wiele form sztucznego życia.
2 Zalicza si˛e do nich np.:
3
4 \begin{itemize}
5 \item petle -- rozmnażające się litery,
6 \item boidy -- istoty podobne do ptaków,
7 \item animki -- kwadraty poszukujące pokarmu,
8 \item bimorfy -- rozmnażające się kształty,
9 \item L-systemy -- sztuczne kwiaty.
10 \end{itemize}
```
Do tej pory powstało wiele form sztucznego życia. Zalicza się do nich np.:

- petle rozmnażające się litery,
- boidy istoty podobne do ptaków,
- $\bullet$  animki kwadraty poszukujące pokarmu,
- $\bullet$  bimorfy rozmnażające się kształty,
- L-systemy sztuczne kwiaty.

```
1 Do tej pory powstało wiele form sztucznego życia.
2 Zalicza się do nich np.:
3
4 \begin{enumerate}
5 \item petle -- rozmnażające się litery,
6 \item boidy -- istoty podobne do ptaków,
7 \item animki -- kwadraty poszukujące pokarmu,
8 \item bimorfy -- rozmnażające się kształty,
9 \item L-systemy -- sztuczne kwiaty.
10 \end{enumerate}
```
Do tej pory powstało wiele form sztucznego życia. Zalicza się do nich np.:

- 1. petle rozmnazające się litery,
- 2. boidy istoty podobne do ptaków,
- $3.$  animki kwadraty poszukujące pokarmu,
- 4. bimorfy rozmnażające się kształty,
- 5. L-systemy sztuczne kwiaty.

*Marcin Szpyrka* Skład dokumentów w systemie LATEX 13/107

## Lista pojęć

```
1 Do tej pory powstało wiele form sztucznego życia.
2 Zalicza si˛e do nich np.:
3
4 \begin{description}
5 \item[petle] -- rozmnażające się litery,
6 \item[boidy] -- istoty podobne do ptaków,
7 \item[animki] -- kwadraty poszukujące pokarmu,
8 \item[bimorfy] -- rozmnażające się kształty,
9 \item[L-systemy] -- sztuczne kwiaty.
10 \end{description}
```
Do tej pory powstało wiele form sztucznego życia. Zalicza się do nich np.:

pętle – rozmnażające się litery,

- boidy istoty podobne do ptaków,
- animki kwadraty poszukujące pokarmu,
- $bimorfy rozmnażające się ksztatty,$
- L-systemy sztuczne kwiaty.
- Środowiska *itemize*, enumerate i description można zagnieżdżać tworząc wielopoziomowe wypunktowania, wyliczenia itp. (maksymalnie 4 poziomy)
- Można indywidualnie zmienić symbol dla danego punktu w środowiskach itemize i enumerate podając go w nawiasie kwadratowym po poleceniu item, np.:

```
1 \item[--] pętle -- rozmnażające się litery,
```

```
2 \item[$\spadesuit$] boidy -- istoty podobne do ptaków,
```
• Można sterować odstepem między punktami stosując polecenie setlength

```
3 \begin{enumerate}
```

```
4 \setlength{\itemsep}{2mm}
```
• Redefiniując labelitemi, labelitemii, labelitemiii i labelitemiv można ustalić znaki używane na różnych poziomach wypunktowania, np.:

```
5 \renewcommand{\labelitemi}{$\star$}
```
• Zastosowanie pakietu enumerate pozwala w bardzo wygodny sposób ustalać formę numerowania, np.:

```
6 \begin{enumerate}[(i)]
```

```
wyliczenia.tex
```
*Marcin Szpyrka* Skład dokumentów w systemie LATEX 15/107

## Srodowisko tabbing ´

Polecenie  $\ge$  definiuje tabulator, a polecenie  $\ge$  powoduje przesunięcie do kolejnego tabulatora.

```
1 \begin{tabbing}
2 Anna\hspace{7mm} \= Nowak\hspace{15mm} \= 111 222 111 \\
3 Ewa \> Nowakowska \> 222 222 222 \\
4 Konstatny \> Konstantykiewicz \> 123 123 123
5 \end{tabbing}
```
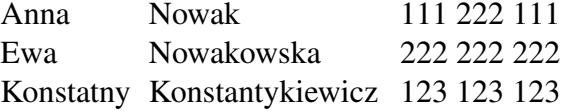

Bez użycia \**hspace**:

Anna Nowak 111 222 111 Ewa Nowakowska22 222 KonstatnystantyRidx3ct23

Możliwe jest zdefiniowanie kolumn o zadanej szerokości, np.:

```
\makebox[25mm][l]{Anna} \= \makebox[35mm][l]{Nowak} \= ... \\
% \makebox[szerokość][wyrównanie: l, c, r]{tekst}
```
- \\, \**newline** łamanie linii bez rozpoczynania nowego akapitu,
- $\setminus \setminus \setminus -j$ .w., ale z zakazem łamania strony w miejscu złamania linii,
- $\bullet \ \$ **newpage** rozpoczęcie nowej strony,
- \**linebreak**[n] zachęta do łamania wiersza parametr *n* przyjmuje wartości od 0 do 4 i określa stopień zachęty lub niezgody, domyślna wartość 4 to bezwarunkowy zakaz lub nakaz,
- \**nolinebreak**[n] niezgoda na łamanie wiersza,
- $\text{page}$ **•**  $\text{page}$  $\text{long}$  = zachęta do łamania strony,
- \**nopagebreak**[n] niezgoda na łamanie strony,
- **\clearpage** rozpoczęcie składu nowej strony,
- **\cleardoublepage** rozpoczęcie składu nowej strony od strony o numerze nieparzystym.
- $\simeq$   $\simeq$   $\$ wchodzić na marginesy, ale mogą być zwiększone odstępy między słowami,
- $\text{isy}-\text{przywrócenie domyślnych parametrów składu (przeciwieństwo }sloppy).$

*Marcin Szpyrka* Skład dokumentów w systemie LATEX 17/107

### Składanie tekstu – dodatki

- $\bullet$  W przypadku nieprawidłowego dzielenia słowa, można wskazać miejsce podziału za pomocą sekwencji \-. Można również zastosować w preambule polecenie \**hyphenation**{sło\-wo, dłu\-giesło\-wo,...} Słowa z listy argumentów można dzielić wyłącznie we wskazanych miejscach.
- \mbox{tekst} wskazany tekst nie będzie łamany między linie;
- ''angielskie'' cudzysłowy "angielskie";
- , polskie'' cudzysłowy "polskie" (2 przecinki + 2 apostrofy),
- $\langle \text{S} \rangle$   $\langle \text{S} \rangle$  +  $\langle \text{S} \rangle$  =  $\langle \text{S} \rangle$  =  $\langle \text{S} \rangle$   $\langle \text{S} \rangle$   $\langle \text{S} \rangle$   $\langle \text{S} \rangle$  (przy użyciu cudzysłowu w tek scie już objętym cudzysłowem;
- $\alpha$  + dywiz, np. niebiesko-czarny W przypadku dzielenia na łączniku, dywiz należy powtórzyć na początku nowej linii;
- $\bullet$  -- półpauza, np. str. 11–13 (bez odstępów przed i po półpauzie);
- --- pauza, np. stosowana jako znak przestankowy (można też użyć w takim miejscu półpauzy jak na tym slajdzie);
- W~domu twarda spacja;
- **\$**\**sim\$** ∼ tylda do stosowania np. w adresach internetowych;
- Adresy internetowe można zapisywać użyciem polecenia **url** po dodaniu w preambule pakietu o takiej nazwie:

```
\url{http://home.agh.edu.pl/~mszpyrka}
http://home.agh.edu.pl/~mszpyrka
```
Ramka jest częścią dokumentu, która jest traktowana jako całość i nie można jej dzielić na wiersze lub strony.

- \framebox [długość] [pozycja] {tekst} parametr *długość* można pominąć (rozmiar ramki będzie do pasowany do tekstu), parametr *pozycja* może przyjąć jedną z wartości *c, l, r, s*. Wartość *s* powoduje rozciągnięcie tekstu (jeśli się da) do zadanej szerokości.  $\vert$  Ala ma kota.
- $\mathbf{d}$ lugość][pozycja]{tekst} j.w., ale bez rysowania krawędzi.
- \**fbox**{**text**}, \**mbox**{**text**} wersje bez parametrów opcjonalnych.
- \hspace {długość} wstawia poziomy odstęp o zadanej długości, w wersji \hspace\*{długość} może być użyty na końcu wiersza.
- \vspace{długość} wstawia pionowy odstęp o zadanej długości, w wersji \vspace\*{długość} może być użyty na granicy stron.
- \**dotfill** wypełnienie przestrzeni kropkami, Ala ma kota. . . . . . . . . . . . . . . . . . . . . . . . . . . . . . . . . . . \**framebox**[0.6\**textwidth**][l]{Ala ma kota. \**dotfill**}
- $\bullet \ \text{textwidth} \text{szerokość}$  strony (tekstu).
- $\tilde{\text{figure}}$  polecenie długości; \hfill jest równoważne \hspace {\fill}, zas<sup>'</sup> \vfill<sup>jest</sup> równoważne \par\vspace {\fill}.
- $\bullet \ \hat{\text{t}}$  **\hrulefill** wypełnienie przestrzeni linią ciągłą.

*Marcin Szpyrka* Skład dokumentów w systemie LAT<sub>E</sub>X 19/107

# Standardowe klasy dokumentów

- article artykuły, krótkie opracowania, ...
- report dłuższe opracowania, prace, dyplomowe, ...
- $\bullet$  book książki,
- letter listy.

### Opcje klas dokumentów:

10pt, 11pt, 12pt rozmiart podstawowego tekstu w dokumencie,

a4paper, b5paper, . . . rozmiar papieru,

fleqn eksponowane wzory matematyczne dosuwane do lewej strony (zamiast centrowania),

titlepage, notitlepage umieszczanie tytułu (lub nie) na oddzielnej stronie,

onecolumn,twocolumn skład jedno- lub dwukolumnowy,

oneside, twoside wydruk jedno- lub dwustronny,

openright, openany tytuły rozdziałów umieszczane na stronie nieparzystej lub dowolnej.

Uwaga: Każda z klas ma zdefiniowane wartości domyślne dla podanych opcji.

\**documentclass**[a4paper,11pt,twoside,fleqn,openany]{book}

Klasa article (1)

```
1 \documentclass[a4paper,10pt]{article}
2 \usepackage[polish]{babel}
3 % ...
4
5 \title{Ptaki iyjące w Polsce}
6
7 \author{Ferdynand Wspaniały\\
8 \small Katedra Bocianoznawstwa\\
9 \small Uniwersytet Ornitologiczny w Krakowie\\
10 \small \texttt{ferdynand@uo.edu.pl}}
11
12 \date{02.03.2013}
13
14 \begin{document}
15 \maketitle
16
17 \begin{abstract}
18 Niniejszy artykuł o~ptakach ma charakter popularny. ...
19 \end{abstract}
2021 \section{Wprowadzenie}
22 \label{sec:wprowadzenie}
23
24 % Tekst w pierwszej sekcji
```
*Marcin Szpyrka* Skład dokumentów w systemie LATEX 21/107

## Klasa article (2)

```
1 \section{Wprowadzenie}
2 \label{sec:wprowadzenie}
3
4 % Tekst w pierwszej sekcji
5
6 \section{Rodzina krukowatych}
7 \label{sec:rodzinakrukowatych}
8
9 % Tekst w drugiej sekcji
10
11 \subsection{Kruk}
12 \label{ssec:kruk}
13
14 % Tekst w podsekcji
15
16 \subsection{Gawron}
17 \label{ssec:gawron}
18
19 % Tekst w podsekcji
20
21 \t 8 \t ...ptaki2.tex
```

```
1 \documentclass[a4paper,10pt]{report}
2 % Dalej preambuła jak dla article
3
4 \chapter{Wprowadzenie}
5 \label{cha:wprowadzenie}
6
7 % Tekst pierwszego rozdziału
8
9 \chapter{Rodzina krukowatych}
10 \label{cha:rodzinakrukowatych}
11
12 % Tekst w drugiego rozdziału
13
14 \section{Kruk}
15 \label{sec:kruk}
16
17 % Tekst podrozdziału
18
19 \section{Gawron}
20 \label{sec:gawron}
21
22 % Tekst podrozdziału
                                               Uwaga: Klasę book używamy
                                               podobnie jak article, ale dla klasy
                                               book nie jest dostępne środowisko
                                               abstract.
```
*Marcin Szpyrka* Skład dokumentów w systemie LATEX 23/107

## Duże dokumenty

Przy pracy nad dużym dokumentem (książka, praca dyplomowa) warto podzielić źródła na mniejsze części, np. każdy rozdział w oddzielnym pliku.

- $\int$ **include**{plik} dołącza do dokumentu zawartość pliku wstawiając przed i po łamanie strony. Uwaga: Pomijamy rozszerzenie *tex*.
- \input {plik} dołącza do dokumentu zawartość pliku (bez dodatkowego łamania strony).

### Plik główny (klasa report lub book):

```
1 \begin{document} %Preambuła
2 \maketitle
3 \tableofcontents
4 \clearpage
5
6 \include{rozdzial1}
7 \include{rozdzial2} % ...
8 \appendix
9 % Od tego miejsca rozdziały są traktowane jako dodatki, A, B, ...
10 \include{dodatekA}
11 \include{dodatekB} % ...
12
13 \bibliography{bibfile}
14 \end{document}
```
Tabele

Podstawowym środowiskiem do tworzenia tabel w IAFEXu jest <mark>tabular</mark>. Jeżeli chcemy do tabeli dodać napis i numer, to należy umieścić środowisko tabular wewnątrz środowiska table.

```
1 \begin{table}
2 \caption{Stany sygnalizatora}
3 \label{tab:stanySygnalizatora}
4 \begin{center}
5 \begin{tabular}{|c||l|l|l|l|}
6 \hline Stan & S1 & S2 & S3 & S4 \\ \hline \hline
7 1 & zielone & zielone & czerwone & czerwone \\
8 2 & czerwone & zielone & zielone & czerwone \\
9 3 & czerwone & czerwone & czerwone & zielone \\ \hline
10 \end{tabular}
11 \end{center}
12 \end{table}
```
Tablica: Stany sygnalizatora

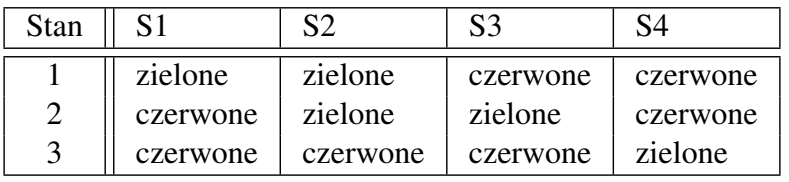

*Marcin Szpyrka* Skład dokumentów w systemie LATEX 25/107

### Wstawki

Elementy takie jak tabele i rysunki sa umieszczane w postaci tzw. wstawek. Wstawki sa tworzone za pomocą środowisk figure (rysunki) i table (tabele). Jeżeli wstawka nie mieści się na danej stronie, L<sup>a</sup>TEX automatycznie przenosi ją na kolejną stronę uzupełniając pozostałe miejsce tekstem. LATEX przechowuje wstawki w dwóch kolejkach FIFO (rysunki i tabele) i na nowej stronie próbuje umieszczać kolejne wstawki, jeśli takie są w kolejkach. Jeśli czegoś nie można zmieścić, jest to przesuwane na kolejną stronę. Może się zdarzyć, że pojedynczy rysunek, którego nie można z jakichś względów poprawnie wstawić przesunie całą kolejkę na koniec dokumentu.

### Parametry: \**begin**{**table**}[...]

- $h$  bez przemieszczania (dokładnie w miejscu użycia),
- t na górze strony,
- $b$  na dole strony,
- $p$  na stronie zawierającej wyłącznie wstawki,
- ! pominięcie większości parametrów sterujący, "próba wymuszenia".

Instrukcje \listoffigures i \listoftables wstawiają do dokumentu odpowiednio spis rysunków i spis tabel.

### ptaki3.tex

Odstęp między kolumnami w tabeli można zdefiniować za pomocą polecenia  $\mathfrak{g} \{ \ldots \}$ . Zastępuje ona odstęp międzykolumnowy treścią umieszczoną między klamrami.

```
1 \begin{center}
2 \begin{tabular}
3 {|@{}c|@{~}c|@{\hspace{4mm}}c|@{}c@{}|@{\ldots}c@{abcd}|c|}
4 \hline
5 X & X & X & X & X & X \\
6 X & X & X & X & X & X & X \
7 X & X & X & X & X & X \\
8 X & X & X & X & X & X \\
9 \hline
10 \end{tabular}
11 \end{center}
```
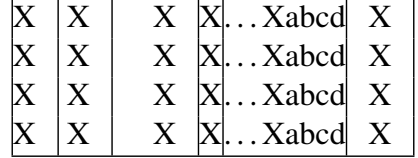

*Marcin Szpyrka* Skład dokumentów w systemie LATEX 27/107

### Pakiet array (1)

Pakiet array wprowadza dodatkowo opcje  $m\{... \}$  i b $\{... \}$ , ktore pozwalają na sterowanie sposobem rozmieszczenia zawartosci komórek w pionie. ´

```
1 \begin{tabular}{|p{7mm}|p{7mm}|p{7mm}|}
2 \hline
3 x y z x y z x y z x y z x y z & x y z x y z x y z & 1 1 1 1 1\\\hline
4 \end{tabular}
5 \begin{tabular}{|m{7mm}|m{7mm}|m{7mm}|}
6 \hline
7 x y z x y z x y z x y z x y z & x y z x y z x y z & 1 1 1 1 1\\\hline
8 \end{tabular}
9 \begin{tabular}{|b{7mm}|b{7mm}|b{7mm}|}
10 \hline
11 x y z x y z x y z x y z x y z & x y z x y z x y z & 1 1 1 1 1\\\hline
12 \end{tabular}
```
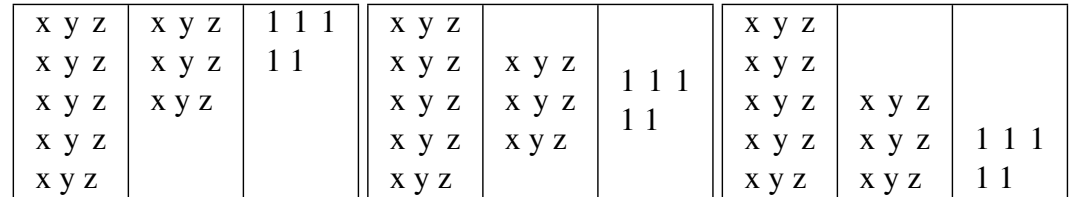

Pakiet array (2)

Pakiet array umożliwia również łatwe sterowanie formatowaniem kolumn. W preambule tabeli można umieścić polecenia  $\rightarrow$ {...} i <{...}, które wstawiają odpowiednio na początku i końcu każdej komórki w danej kolumnie tekst podany jako ich argumenty.

```
1 \begin{tabular}{|>{\itshape}m{7mm}|m{7mm}|>{\bfseries}m{15mm}<{~mm}|}
2 \hline
3 x y z x y z x y z x y z x y z & x y z x y z & 10 \\\hline
4 x y z x y z x y z x y z x y z & x y z x y z & 12 \\\hline
5 \end{tabular}
```
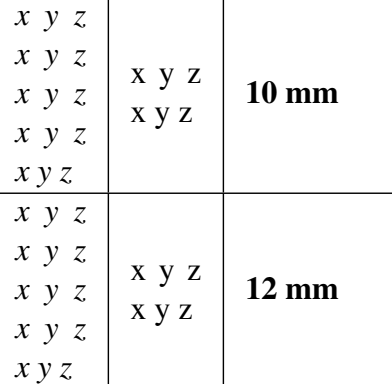

*Marcin Szpyrka* Skład dokumentów w systemie LATEX 29/107

# Polecenia multicolumn i cline

Polecenie multicolumn służy do łączenia komórek w ramach danego wiersza. Polecenie cline rysuje poziomą linię podobnie jak hline, ale tylko w zakresie wskazanych kolumn.

```
1 \begin{table}[!htb]
2 \caption{Warunki terenowe dla utwierdzenia przebiegu}
3 \label{tab:warunkiTerenowe}
4 \begin{tabular}{|c|c|c|c|c|c|c|c|}
5 \cline{2-8}
6 \multicolumn{1}{l|}{} & \multicolumn{7}{c|}{Zwrotnice} \\ \hline
7 Przebiegi & 3/4 & 5 & 6 & 7/8 & 15/16 & 17 & 18 \\ \hline
8 B1 & + & + & & & & & \\ \hline
9 B2 & -- & & + & o+ & & & \\ \hline
10 \end{tabular}
11 \end{table}
```
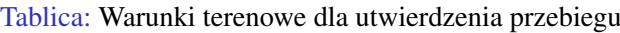

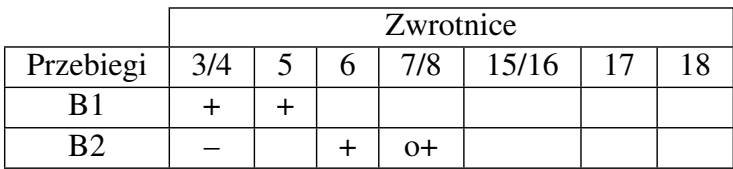

Pakiet makecell pozwala na modyfikowanie wyglądu komórek tabeli, oferując m.in.: łamanie linii w komórce, sterowanie wyrównaniem tekstu w pionie i poziomie, sterowanie odstępami wokół zawartości komórki, składanie komórek zajmujących wiele wierszy, składanie komórek dzielonych diagonalnie itp.

```
1 \begin{tabular}{|l|l|l|}
2 \hline
3 Rodzina & Gatunek & Wychów piskląt \\ \hline
4 Rodzina krukowatych & Gawron & Pisklęta są gniazdownikami \\ \hline
5 Rodzina jaskółkowatych & Jaskółka oknówka &
6 \makecell[l]{Piskleta sa rzekomymi\\ qniazdownikami} \\ \hline
7 \end{tabular}
                               możliwość łamania linii
```

```
wyrównanie w pionie (tcb) i/lub poziomie
(lcrp), np. tr, {}{p{3cm}}
```
makecell\_demo.tex

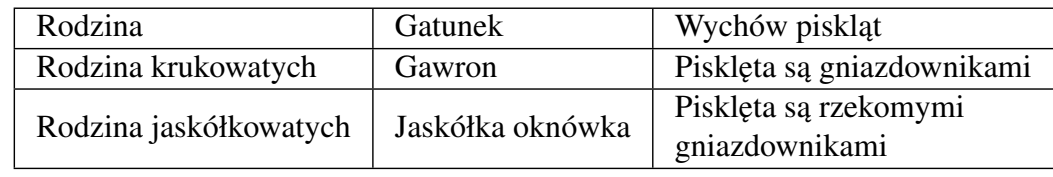

*Marcin Szpyrka* Skład dokumentów w systemie LATEX 31/107

### Formatowanie nagłówka tabeli

- Polecenie thead działa analogicznie jak makecell, ale jest używane do definiowania komórek w nagłówku tabeli. Oba polecenia mają wersję  $\star$ , której użycie powoduje zastosowanie dodatkowych odstępów wokół komórki.
- Pakiet pozwala na redefiniowanie domyslnego sposobu składania nagłówków tabel: ´

```
\renewcommand\theadalign{tl}
\renewcommand\theadfont{\bfseries\normalsize}
```
• Polecenie rothead definiuje komórki z tekstem obróconym o 90◦ .

```
1 \setlength\rotheadsize{15mm}
2 \begin{tabular}{|l|l|l|} \hline
3 \rothead{Rodzina} & \rothead{Gatunek} &
4 \rothead{Wychów\\ pisklat} \\ \hline
5 ...
```
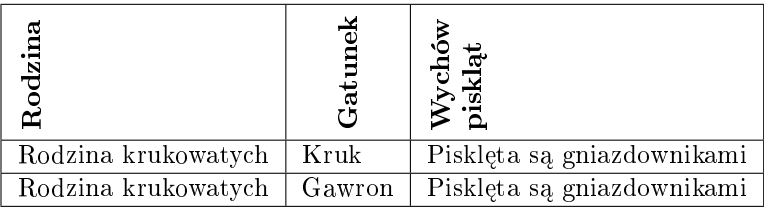

Polecenie multirowcell pozwala na definiowanie komórek obejmujących wiele wierszy. Przy składaniu nagłówka tabeli można wykorzystać analogicznie polecenie multirowthead.

```
1 \begin{tabular}{|l|l|l|} \hline
2 Rodzina & Gatunek & Wychów piskląt \\ \hline
3 \multirowcell{2}[0pt][l]{Rodzina krukowatych} &
4 Kruk & Pisklęta są gniazdownikami \\ \cline{2-3}
5 & Gawron & Pisklęta sa qniazdownikami \\ \hline
6 \multirowcell{2}[0pt][l]{Rodzina jaskółkowatych} &
7 Jaskółka dymówka & \dots \\ \cline{2-3}
8 & Jaskółka oknówka & \dots \\ \hline
9 \end{tabular}
                          sposób wyrównania w poziomie
```
przesunięcie w pionie zawartości komórki (może być ujemne)

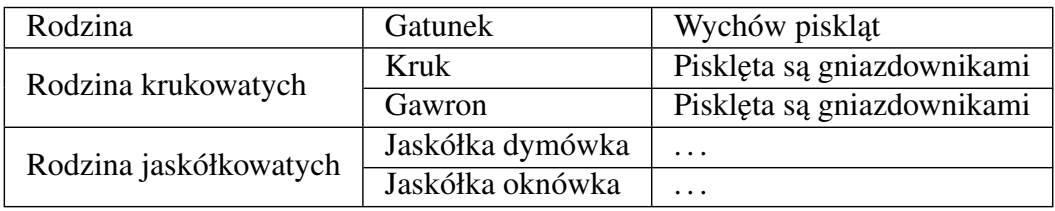

*Marcin Szpyrka* Skład dokumentów w systemie LAT<sub>E</sub>X 33/107

### Diagonalny podział komórki

```
1 \begin{tabular}{|l|l|l|}
 2 \hline
 3 \diaghead(2,-1){xxxxxxxxxxxxxxxxxx }
 4 {Krukowate}{Jaskółkowate} &
 5 \thead{Jaskółka dymówka}&
 6 \thead{Jaskółka oknówka} \\\hline
  7 ...
proporcje komórki (od znaku
                           tekst na podstawie którego definiowana
                           jest szerokość kolumny
```
zależy wybór przekątnej)

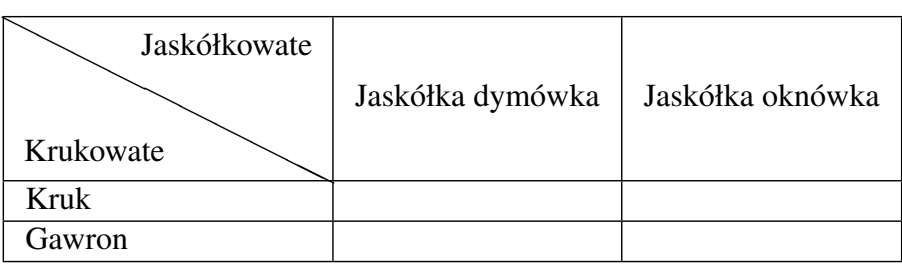

• Zmiana wysokości wierszy (wszystkich):

```
\renewcommand{\arraystretch}{1.18}
```
• Zmiana wysokości wierszy (indywidualnie):

```
\Gape[1mm][4mm]{Rodzina krukowatych} & Kruk \\ \hline
% pakiet makecell, najpierw góra, później dół
```
• Obracanie tabeli (wymagany pakiet rotating):

```
\begin{sidewaystable*}[!ht]
\caption{Decision table}
\label{tab:decisionTable}
\begin{tabular}
...
\end{tabular}
\end{sidewaystable*}
```
• Dostosowywanie wyglądu podpisów (pakiet caption):

```
\begin{table}[!hb]
\captionsetup{labelsep=colon,belowskip=4mm,aboveskip=-9mm}
\caption{Tablica decyzyjna}
...
```
*Marcin Szpyrka* Skład dokumentów w systemie LATEX 35/107

### Wyrównywanie liczb w kolumnach

Pakiet dcolumn pozwala na definiowanie kolumn wyrównywanych według kropki dzisiętnej. Typ kolumny  $D$  przyjmuje trzy parametry: separator dziesiętny w kodzie źródłowym, separator dziesiętny w pliku wynikowym oraz maksymalną liczbę cyfr przed i po przecinku.

```
1 \begin{tabular}
2 {|l|c|r|D{.}{,}{3.4}|}
3 \hline
4 123.4 & 123.4 & 123.4 & 123.4\\
5 12.34 & 12.34 & 12.34 & 12.34\\
6 \quad 1.234 \quad \& \quad 1.234 \quad \& \quad 1.234 \quad \& \quad 1.234 \ \& \ \ \end{array}7 0.1234 & 0.1234 & 0.1234 & 0.1234\\
8 \hline
9 \end{tabular}
```
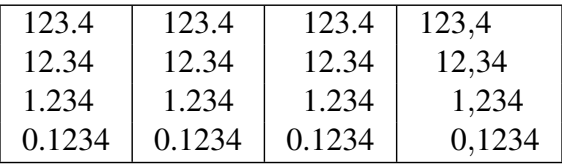

### Pakiet longtable

Pakiet longtable pozwala składać tabele ciągnące się przez wiele kolejnych stron dokumentu (wymagana podwójna kompilacja).

```
1 \begin{longtable}{|c|c|c|c|c|c|c|c|c|c|}
2 \caption{Warunki terenowe}
3 \label{tab:warunkiTerenowe}\\
4 \cline{2-10}
5 \multicolumn{1}{l|}{} & \multicolumn{9}{|c|}{Zwrotnice} \\ \hline
6 {P} & 3/4 & 5 & 6 & 7/8 & 15/16 & 17 & 18 & 19/20 & 21/22 \\ \hline
7 \endfirsthead
8 \cline{2-10}
9 \multicolumn{1}{l|}{} & \multicolumn{9}{|c|}{Zwrotnice} \\ \hline
10 {P} & 3/4 & 5 & 6 & 7/8 & 15/16 & 17 & 18 & 19/20 & 21/22 \\ \hline
11 \endhead
12 \multicolumn{10}{|c|}{Stopka tabeli} \\ \hline
13 \endfoot
14 \multicolumn{10}{|c|}{Stopka na ostatniej stronie} \\ \hline
15 \endlastfoot
16 B1 & + & + & & & & & & & \\ \hline
17 B2 & -- & & + & o+ & & & & & \\ \hline
18 ...
19 \end{longtable}
   longtable.tex
```
*Marcin Szpyrka* Skład dokumentów w systemie LATEX 37/107

## Wstawianie grafiki

```
1 \begin{figure}[h]
2 \centerline{\includegraphics[scale=0.5]{xccs4}}
3 \caption{Diagram XCCS}
4 \label{fig:xccs}
5 \end{figure}
```
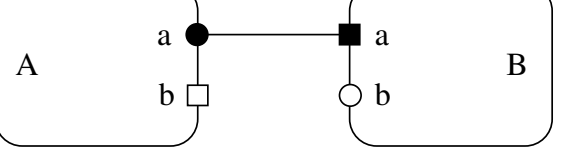

Rysunek: Diagram XCCS

UWAGA: Zarówno w środowisku figure jak i table polecenie label powinno się znaleźć bezpośrednio po poleceniu caption.

Jako parametry polecenia includegraphics można podać: width – skalowanie rysunku do podanej szerokości, height – skalowanie rysunku do podanej wysokości, angle – obrót o podany k ˛at przeciwnie do ruchu wskazówek zegara, trim={0 20pt 60pt 120pt},clip – obcięcie widocznej części rysunku (left, lower, right, upper).

W jednym środowisku figure można umieścić kilka grafik.

- LAT<sub>EX</sub> dostarcza bardzo wygodny mechanizm odsyłaczy (ang. cross-references), dzięki któremu bezbłędnie możemy odwoływać się do elementów zamieszczonych w dokumencie: rozdziałów, sekcji, równan rysunków, tabel, definicji itd. ´
- Etykieta jest tworzona z użyciem polecenia label, a odwołania z użyciem poleceń ref i pageref.
- Definiując etykiety warto nadawać im przedrostki określające typ etykietowanego obiektu, np. eq, cha, sec, fig, def itp. W etykietach nie można używać spacji i znaków diakrytycznych!

```
1 Liczbe wszystkich różnych $k$-wyrazowych wariacji bez powtórzeń
2 zbioru $n$-elementowego oznaczamy symbolem $V_{n}^{k}$
3 i wyznaczamy zgodnie z wzorem~(\ref{eq:wariacje}).
4 \begin{equation}
  5 \label{eq:wariacje}
6 V_{n}^{(n)}^{(k)} = \frac{frac{n!}{(n-k)!}}
```

```
7 \end{equation}
```
Liczbę wszystkich różnych *k*-wyrazowych wariacji bez powtórzeń zbioru *n*-elementowego oznaczamy symbolem *V k n* i wyznaczamy zgodnie z wzorem (1).

$$
V_n^k = \frac{n!}{(n-k)!} \tag{1}
$$

*Marcin Szpyrka* Skład dokumentów w systemie LATEX 39/107

### Przypisy

Przypisy składamy z użyciem polecenia \**footnote**{tekst}. W Polsce przypisy umieszcza się przed znakiem przestankowym. W krajach anglosaskich przypisy umieszcza się po kropce lub przecinku.

LAT<sub>EX</sub> numeruje przypisy automatycznie. W klasie article numeracja jest ciągła, a w klasach report i book przypisy są numerowane w ramach rozdziałów.

Niektórych poleceń nie można używać wewnątrz argumentów innych poleceń (sa to tzw. polecenia kruche), np. polecenie \footnote nie może być umieszczone w argumencie polecenia \**section** lub \**caption**.

Ograniczenie to można usunąć stosując polecenie \protect. Polecenie to odnosi się wyłącznie do instrukcji znajdującej się tuż za nim.

```
\caption{Topologia sieci w budynku C2\protect\footnote{Zdj˛ecie
dzięki uprzejmości ...}
```
W przypadku koniecznosci zamieszczenia informacji np. o finansowaniu artykułu przy ´ jego tytule, zamiast polecenia \footnote stosuje sie \thanks

```
\title{Reachability graphs for Alvis models\thanks{The paper
is supported by ...}}
```
Wzory matematyczne

```
1 Funkcją kwadratową nazywamy funkcję postaci
2 $f(x) = ax^2 + bx + c$, gdzie $a \ne 0$.
3
4 Funkcją kwadratową nazywamy funkcję postaci
5 $$f(x) = ax^2 + bx + c,$$ gdzie $a \ne 0$.
6
7 Funkcją kwadratową nazywamy funkcję postaci
8 \begin{equation}
9 f(x) = ax^2 + bx + c,
10 \end{equation}
11 gdzie $a \ne 0$.
```
Funkcją kwadratową nazywamy funkcję postaci  $f(x) = ax^2 + bx + c$ , gdzie  $a \neq 0$ . Funkcją kwadratową nazywamy funkcję postaci

$$
f(x) = ax^2 + bx + c,
$$

gdzie  $a \neq 0$ . Funkcją kwadratową nazywamy funkcję postaci

$$
f(x) = ax^2 + bx + c,\tag{2}
$$

gdzie  $a \neq 0$ .

*Marcin Szpyrka* Skład dokumentów w systemie LATEX 41/107

Wzory matematyczne – przykłady

```
1 $A \cup B = \{\}, x \colon (x \in A) \vee (x \in B) \,\2
3 $$\sum_{k=1}^{\infty}\frac{1}{k^2+1}$$
4
5 $$\lim_{n \to \infty} a_{n} = g \Leftrightarrow
6 \forall \varepsilon > 0 \; \exists N_{\varepsilon
7 \in \mathbb{N}} \; \forall n > N_{\varepsilon} \colon
8 \left| {a_{n} - g} \right| < \varepsilon $$
\alpha10 $$\int_{c}^{d} \left[ \int_{u(y)}^{v(y)} f(x,y)dx \right] dy$$
                                A ∪ B = { x : (x ∈ A) ∨ (x ∈ B) }
                                            \sum^{\infty}k=1
                                                   1
                                                k^2 + 1\lim_{n\to\infty} a_n = g \Leftrightarrow \forall \varepsilon > 0 \exists N_{\varepsilon \in \mathbb{N}} \forall n > N_{\varepsilon} \colon |a_n - g| < \varepsilon\int^dc
                                         \int f^{v(y)}u(y)
                                                 f(x, y)dx dy
```
rtcpsieci.tex

LATEX inaczej składa wzory w trybie matematycznym i tekstowym! lim<sub>*n*→∞</sub>  $\sum_{k=1}^{n}$ 1  $\frac{1}{k^2} = \frac{\pi^2}{6}$ 6

$$
\lim_{n \to \infty} \sum_{k=1}^{n} \frac{1}{k^2} = \frac{\pi^2}{6}
$$

LATEX sam dobiera wielkość czcionek i odstępy w poszczególnych partiach wzorów:

$$
\sqrt{2}\sqrt{x^2 + \sqrt{1 + \sqrt{\sqrt{2} - 1}}}
$$

$$
\frac{1}{1 + \frac{1}{1 + \frac{1}{1 + \frac{1}{1 + \dots}}}}}
$$

```
1 $$\lim_{n \to \infty} \sum_{k = 1}^n \frac{1}{k^2} =
2 \frac{\pi^2}{6}$$
3
4 $$\sqrt{2}\sqrt{x^2 + \sqrt{1 + \sqrt{\sqrt{2}-1}}}$$
5
6 $ \frac{1}{1 + \frac{1}{1 +7 \frac{1}{1 + \dots}}}}$$
```
*Marcin Szpyrka* Skład dokumentów w systemie LATEX 43/107

### Odstępy we wzorach

We wzorach matematycznych T<sub>E</sub>X w odmienny sposób traktuje symbole należące do różnych rodzajów, tj. cyfry, zmienne, nazwy funkcji, operatory itp. Wiele symboli używa się w różnych kontekstach w taki sposób, jakby należały do dwóch różnych rodzajów. TEX odmiennie składa formuły w stylu wystawowym, tekstowym, indeksowym i podwójnego indeksu. W każdym przypadku istnieje wersja normalna i zacieśniona.

```
f: X \rightarrow Yf: X \rightarrow Y$f\colon X \to Y$\\ $f : X \to Y$
```
Użycie w drugim przypadku dwukropka jest nieprawidłowe, gdyż dwukropek jest traktowany jako operator dwuargumentowy i wstawiane są odstępy po obu stronach dwukropka (między literą f i dwukropkiem powinien być mały odstęp).

Inne mylone symbole:

- **\setminus** odejmowanie zbiorów, **\backslash** zwyczajny symbol;
- **\mid** operator dwuargumentowy, **\vert** pionowa kreska;
- **\parallel** symbol relacji, **\Vert** zwyczajny symbol;
- $\leq \text{left} < -$  nawias ostrokatny,  $\leq -$  symbol relacji;
- **\right>** nawias ostrokatny, > symbol relacji.

## Ograniczniki

Ograniczniki to symbole nawiasów i inne podobne symbole, które mogą rozszerzać się pionowo.

```
(x, y), \{x, y\}, [x, y], \langle x, y \rangle, [x, y], [x, y]$(x,y)$, $\{x,y\}$, $[x,y]$, $\langle x,y \rangle$,
$\lceil x,y \rceil$, $\lfloor x,y \rfloor$
```
Rozszerzające się ograniczniki uzyskujemy za pomocą polecen<sup>{</sup> \ left i \ right, po których bezpośrednio umieszczamy odpowiedni symbol ogranicznika.

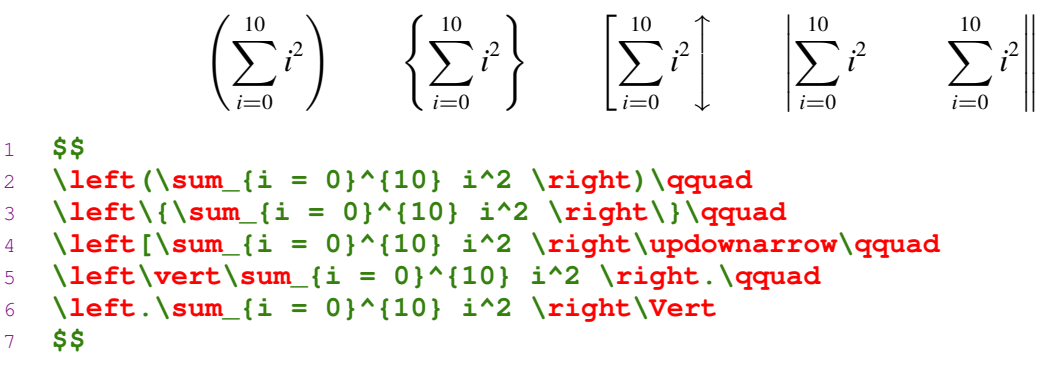

Ograniczniki muszą zawsze występować parami!

*Marcin Szpyrka* Skład dokumentów w systemie LATEX 45/107

## Srodowisko array (1) ´

Srodowisko array funkcjonuje podobnie jak tabular, ale służy do tworzenia struktur tabelarycznych zawierających wyrażenia matematyczne.

$$
U = \begin{pmatrix} a_{11} & a_{12} & \dots & a_{1n} & b_1 \\ a_{21} & a_{22} & \dots & a_{2n} & b_2 \\ \vdots & \vdots & \ddots & \vdots & \vdots \\ a_{m1} & a_{m2} & \dots & a_{mn} & b_m \end{pmatrix}
$$
\n
$$
\begin{pmatrix} 1 & 1 & 1 & 1 \\ 1 & 1 & 1 & 1 \\ 1 & 1 & 1 & 1 \end{pmatrix}
$$
\n
$$
\begin{pmatrix} 1 & 1 & 1 & 1 \\ 1 & 1 & 1 & 1 \end{pmatrix}
$$
\n
$$
\begin{pmatrix} 1 & 1 & 1 & 1 \\ 1 & 1 & 1 & 1 \end{pmatrix}
$$

```
5 a_{11} & a_{12} & \dots & a_{1n} & b_1\\
```

```
6 a_{21} & a_{22} & \dots & a_{2n} & b_2\\
```

```
7 \vdots & \vdots & \ddots & \vdots & \vdots\\
8 a_{m1} & a_{m2} & \dots & a_{mn} & b_m\\
```

```
9 \end{array}
```

```
10 \right)
```

```
11 $$
```
1 **\$\$**

3 **\left(**

Ramka tworzona przez środowisko array posiada oś, tj. hipotetyczną linię na wysokości której umieszcza się znak minus. Linia ta przebiega mniej więcej w połowie wysokości ramki, ale można ją zmieniać za pomocą parametrów *c*, *t* i *b*.

 $1 \quad 2$ 4 5 6 7 8 9  $3 =$ 1 2 3 4 5 6 = 7 8 9 7 8 9 1 2 3 4 5 6 1 **\$\$** 2 **\begin{array}[t]{lll}** 3 **1 & 2 & 3 \\ 4 & 5 & 6 \\ 7 & 8 & 9** 4 **\end{array} =** 5 **\begin{array}[c]{lll}** 6 **1 & 2 & 3 \\ 4 & 5 & 6 \\ 7 & 8 & 9** 7 **\end{array} =** 8 **\begin{array}[b]{lll}** 9 **1 & 2 & 3 \\ 4 & 5 & 6 \\ 7 & 8 & 9** 10 **\end{array}** 11 **\$\$**

*Marcin Szpyrka* Skład dokumentów w systemie LAT<sub>E</sub>X 47/107

# Srodowisko array (3) ´

$$
f(x) = \begin{cases} -x^2 & \text{dla} \quad x \le 0, \\ \sqrt{x} + \sin x & \text{dla} \quad x > 0. \end{cases} \tag{3}
$$
\n
$$
f\left(\frac{t_1^+ - t_1^-}{2}\right) \circ C_{P'} = 0 \tag{4}
$$
\n
$$
\begin{cases} (t_1^+ - t_1^-) \circ C_{P'} = 0 \\ \cdots \\ (t_m^+ - t_m^-) \circ C_{P'} = 0 \end{cases} \tag{4}
$$
\n
$$
\begin{cases} \text{label} \text{eq:funkc}\ \text{label}\ \text{eq:funkc}\ \text{label}\ \text{eq:funkc}\ \text{label}\ \text{eq:gunkc}\ \text{login}\ \text{array} \end{cases} \tag{5}
$$
\n
$$
-x^2 \& \text{text}\ \text{d} = x \quad \text{length} \quad 0, \setminus \mathcal{N}
$$
\n
$$
\begin{cases} \text{sqrt}(x) + \sin x & \text{text}\ \text{d} = 0, \setminus \mathcal{N}
$$
\n
$$
\begin{cases} \text{sqrt}(x) + \sin x & \text{text}\ \text{d} = 0, \setminus \mathcal{N} \end{cases} \tag{5}
$$
\n
$$
\begin{cases} \text{sqrt}(\text{sqrt}(x)) = 0 \\ \text{sqrt}(\text{sqrt}(x)) = 0 \setminus \mathcal{N} \end{cases} \tag{6}
$$
\n
$$
\begin{cases} \text{login} \text{eq:g min}\ \text{login} \end{cases} \tag{7}
$$
\n
$$
\begin{cases} \text{login} \text{login} \text{login} \end{cases} \tag{8}
$$
\n
$$
\begin{cases} \text{login} \text{login} \text
$$

W LAT<sub>EX</sub>U dostępnych jest kilka pakietów zawierających w nazwie skrót ams (American Mathematical Society). Pakiety te rozszerzają możliwości L⁄IEXa dotyczące składu wzorów matematycznych.

- $a$ mssymb Pakiet dostarcza dużej liczby poleceń, tworzących różnego rodzaju symbole matematyczne.
- amsfonts Pakiet udostępnia polecenia mathbb i mathfrak. Jest ładowany automatycznie przez amssymb.
- amsmath Pakiet stanowi główną część dystrybucji AMS-L<sup>A</sup>EX. Definiuje on liczne otoczenia i polecenia, wspomagające skład wyrażeń i formuł matematycznych.

Niekiedy kolejność dołączania pakietów może generować informacje o błędach. Wynikają one np. z faktu redefiniowania pewnych nazw. Zgłaszany błąd o redefiniowaniu symboli \lll i \LLL można usunąć zmieniając kolejność dołączania pakietów amssymb i babel.

*Marcin Szpyrka* Skład dokumentów w systemie LATEX 49/107

# Srodowisko align ´

Każdy wiersz w środowisku align jest postaci

wyr1 & wyr2 & & ... & wyrn,

przy czym każde z wyrażeń jest przetwarzane w trybie matematycznym w stylu wystawowym. Wyrażenia o indeksach nieparzystych są wyrównane do prawej krawędzi, a o numerach parzystych do lewej.

Jeżeli separatory & ponumerujemy kolejno od lewej do prawej, to elementy z kolejnych wierszy będą wyrównywane w pionie wzdłuż separatorów o numerach nieparzystych. Separatory o numerach parzystych służą do rozdzielania kolumn.

$$
(\sin x)' = \cos x, \qquad (\cos x)' = -\sin x \qquad (5)
$$

$$
(\sin x)'' = -\sin x, \qquad (\cos x)''' = \sin x \qquad (6)
$$

```
1 \begin{align}
2 (\sin x)' & = \cos x, & (\cos x)' & = -\sin x\\
3 (\sin x)'' & = -\sin x, & (\cos x)''' & = \sin x
```

```
4 \end{align}
```
Analogicznie funkcjonuje środowisko align<sup>\*</sup>, ale formuły nie są automatycznie numerowane (etykietowane).

$$
|z| = 0 \iff z = 0,\tag{7}
$$

$$
|z| \geqslant 0,\tag{8}
$$

$$
\left|\frac{z_1}{z_2}\right| = \frac{|z_1|}{|z_2|},\tag{9}
$$

```
1 \begin{align}
2 & \left|z\right| = 0 \iff z = 0,\label{eq:comp1}\\
3 & \left|z\right| \geqslant 0,\label{eq:comp2}\\
4 & \left|\frac{z_1}{z_2}\right| =
5 \frac{\left|z_1\right|}{\left|z_2\right|},\label{eq:comp3}
6 \end{align}
                 \sqrt{ax^2 + bx + c} = \pm x√
                                                     a > 0\sqrt{ax^2 + bx + c} = tx \pm√
                                                   c > 0\sqrt{ax^2 + bx + c} = (x - x_1)t, \Delta > 0.1 \begin{align*}
```

```
2 \sqrt{ax^2 + bx + c} &= \pm x \sqrt{a} \pm t, && a > 0\\
3 \sqrt{ax^2 + bx + c} &= tx \pm \sqrt{c}, && c > 0\\
4 \sqrt{ax^2 + bx + c} &= (x-x_1)t, && \Delta > 0.
5 \end{align*}
```
*Marcin Szpyrka* Skład dokumentów w systemie LATEX 51/107

Srodowisko align – przykłady (2) ´

```
Act:
                  a.E \stackrel{a}{\longrightarrow} ECom<sub>3</sub>: \frac{E \xrightarrow{a} E'}{\prod_{r=1}^{n} \pi_r} \frac{F}{\prod_{r=1}^{n} \pi_r}E|F \stackrel{\tau}{\longrightarrow} E'|F'Sumj :
                     E_j \stackrel{a}{\longrightarrow} E'_j\sum_{i\in I} E_i \stackrel{a}{\longrightarrow} E'_jn, gdzie j ∈ I Res: \frac{E \stackrel{a}{\longrightarrow} E'}{\longrightarrow} E'E\backslash L \stackrel{a}{\longrightarrow} E'\backslash L, gdzie a, \bar{a} \notin L1 \begin{align*}
 2 \text{\bf Act}\colon &
 3 \frac{}{a.E \stackrel{a}{\longrightarrow} E} &
 4 \text{\bf Com}_3\colon &
 5 \frac{E \stackrel{a}{\longrightarrow} E' \;\;
 6 F \stackrel{\bar{a}}{\longrightarrow} F'}
 7 {E|F \stackrel{\tau}{\longrightarrow} E'|F'}
 8 \\
 9 \text{\bf Sum}_{j}\colon &
10 \frac{E_j \stackrel{a}{\longrightarrow} E_j'}
11 {\sum_{i\in I} E_i \stackrel{a}{\longrightarrow} E_j'},
12 \text{ gdzie }j \in I &
13 \text{\bf Res}\colon &
14 \frac{E \stackrel{a}{\longrightarrow} E'}
15 {E\backslash L \stackrel{a}{\longrightarrow} E'\backslash L},
16 \text{ gdzie }a,\bar{a}\notin L
17 \end{align*}
```
Środowisko split pozwala łatwo łamać długie wzory matematyczne. Symbol & wskazuje punkt wyrównania do lewej występujących po nim fragmentów linii.

$$
\int x^2 e^x dx = x^2 e^x - 2 \int x e^x dx =
$$
  
=  $x^2 e^x - 2 \left( xe^x - \int e^x dx \right) =$   
=  $x^2 e^x - 2xe^x + 2e^x + C$  (10)

 \**begin**{**equation**} \**label**{eq:calka1} \**begin**{**split**} **\int x^2 e^x dx & = x^2 e^x - 2 \int x e^x dx = \\**  $\& = x^2 e^x - 2 \left( x e^x - \int e^x dx \right) = \iota$  **& = x^2 e^x -2x e^x + 2 e^x + C** \**end**{**split**} \**end**{**equation**}

*Marcin Szpyrka* Skład dokumentów w systemie LAT<sub>E</sub>X 53/107

### Srodowisko cases ´

Środowisko cases służy do definiowania przez przypadki. Automatycznie wstawia lewy nawias klamrowy.

$$
\lambda(2^{\alpha}) = 2^{\beta - 2} \begin{cases} \beta = \alpha, & \text{dla } \alpha \ge 3 \\ \beta = 3, & \text{dla } \alpha = 2 \\ \beta = 2, & \text{dla } \alpha = 1 \end{cases}
$$

```
1 $$
2 \ \lambda(2^{\alpha}) = 2^{\beta - 2}3 \begin{cases}
4 \beta = \alpha, & \text{dla }\alpha \geq 3 \\
5 \beta = 3, \& \text{dla } \alpha = 2 \}6 \text{ beta } = 2, \& \text{dla } \alpha = 17 \end{cases}
8 $$
```

$$
x \in (U \cup V) \cap W \iff (x \in U \cup V) \land x \in W,
$$
  

$$
\iff (x \in U \lor x \in V) \land x \in W,
$$
  

$$
\iff (x \in U \land x \in W) \lor (x \in V \land x \in W),
$$

co wynika z zastosowania tożsamości ...,

$$
\iff (x \in U \cap W) \lor (x \in V \cap W),
$$
  

$$
\iff x \in (U \cap W) \cup (V \cap W).
$$

```
1 \begin{align*}
2 x \in (U \cup V) \cap W
3 & \iff (x \in U \cup V) \land x \in W,\\
4 & \iff (x \in U \lor x \in V) \land x \in W,\\
5 & \iff (x \in U \land x \in W) \lor (x \in V \land x \in W),\\
6 \intertext{co wynika z zastosowania tożsamości ...,}
7 & \iff (x \in U \cap W) \lor (x \in V \cap W),\\
8 & \iff x \in (U \cap W) \cup (V \cap W).
9 \end{align*}
```
*Marcin Szpyrka* Skład dokumentów w systemie LATEX 55/107

### Srodowisko subequations ´

Środowisko subequations pozwala składać serie wzorów matematycznych, z możliwością odwoływania się do nich jako do całości lub do indywidualnych wzorów.

$$
A = a.b.c.A \tag{11a}
$$

<span id="page-27-0"></span>
$$
B = A \setminus \{c\} \tag{11b}
$$

Wzory (11) definiują dynamikę agentów w prezentowanym przykładzie. Agent *A* (11a) cyklicznie wykonuje akcje *a*, *b* i *c*. Agent *B* (11b) zdefiniowany jest ...

```
1 \begin{subequations}
2 \label{eq:resExample}
3 \begin{align}
4 A &= a.b.c.A \label{eq:rese1} \\
5 B &= A \backslash \{c\} \label{eq:rese2}
6 \end{align}
7 \end{subequations}
1 Wzory (\ref{eq:resExample}) definiują dynamikę agentów
2 w prezentowanym przykładzie. Agent $A$~(\ref{eq:rese1})
3 cyklicznie wykonuje akcje $a, b$ i $c$.
4 Agent $B$~(\ref{eq:rese2}) zdefiniowany jest ...
```
- $\bullet$  A,  $\beta$ ,...  $\mathcal{A}{\$ },  $\mathcal{B}{\$
- $\bullet$   $\mathbb{R}, \ldots \$ \mathbb{N} \$ ,  $\mathbb{R} \$
- $\mathcal{A}$ ,  $\mathcal{B}$ , ...  $\mathcal{A}$  {A}\$, \$\mathfrak{B}\$
- $\bullet$   $\phi$ ,  $\varphi \xi$ \phi\$, \$\varphi\$
- $\iota$ ,  $\iota$   $\iota$  imath\$,  $\iota$  i  $\mathsf{inath}\mathsf{S}$  polecenia te pozwalają uzyskać litery *i* i *j* bez kropek,  $v, \, \jmath$  –  $\s$  \**imaths**,  $\s$  \**jmaths** – polecenta te pozwalają uzyskac litery  $i$  i  $j$  bez co jest przydatne, gdy chcemy np. umieści nad *i* symbol wektora, np.  $\vec{i} \cdot \sqrt[3]{2}$  – **\$\vec{\imath} \cdot \sqrt[3]{2}\$**
- większość standardowych funkcji matematycznych ma zdefiniowane swoje nazwy i należy je stosować, np.  $\sin x$ ,  $\sin x - \frac{\sin x}{x}$ ,  $\sin x$ ,  $\sin x$  – drugi zapis nie jest poprawny.

$$
\text{toffi} = \text{toffi} = \text{toffi} = \text{toffi}
$$

```
1 $$
2 \mathbf{toffi} = \mathbf{toffi} = \mathbf{toffi}3 = \mathbf{t}_{\text{toffi}} = \mathbf{t}_{\text{toffi}}4 $$
```
Jeżeli w trybie matematycznym stosujemy nazwę wieloliterową np. *off* i pojawiają się niepotrzebne odstępy między literami –  $of f$  – to należy zastosować polecenie mathit – **\mathit{off}**.

*Marcin Szpyrka* Skład dokumentów w systemie LATEX 57/107

Podkreślenia, nadkreślenia, klamry itp.

$$
\overline{m+nx+y}
$$
\n
$$
\underbrace{a+a+\ldots+a}_{n} = n \cdot a
$$
\n
$$
A = \{ \overline{n \in \mathbb{Z} : n \neq 0 \land n \mod 2 = 0} \}
$$
\n
$$
k = \prod_{\substack{0 < i \leq n \\ 0 \leq j \leq n \\ i \neq j}} (i-j)
$$

```
1 \begin{align*}
2 & overline{m + n} \underline{x + y}\3 & \underbrace{a + a + \ldots + a}_{n} = n \cdot a\\
4 & A = \{\,\overbrace{n \in \mathbb{Z}}^{opis}\colon
5 \overbrace{n \ne 0 \land n \mod 2 = 0}^{warunek}\,\}\\
6 & k = \prod_{\{substack{0 < i \leq a}} n \}7 0 \leqslant j \leqslant n \\ i \ne j}}(i - j)
8 \end{align*}
```
### Polecenie newtheorem

Polecenie newtheorem służy do definiowania środowisk typu definicja, twierdzenie itp. oraz powiazanych z nimi liczników.

```
1 \theoremstyle{definition}
2 \newtheorem{df}{Definicja}
3 \newtheorem{tw}{Twierdzenie}[chapter]
4 \theoremstyle{remark}
5 \newtheorem{lm}[tw]{Lemat} % w preambule
6
7 \ \text{begin} \text{df}8 \label{def:grafEtykietowany}
9 Graf skierowany $\mathcal{G}=(V,A,\gamma)$ nazywamy {\em grafem
10 etykietowanym nad zbiorem etykiet} $L$, je˙zeli łuki grafu
11 $\mathcal{G}$ maja przypisane etykiety ze zbioru $L$.
12 \end { df }
   Definicja 1 Graf skierowany G = (V, A, \gamma) nazywamy grafem etykietowanym nad
    zbiorem etykiet L, jeżeli łuki grafu G mają przypisane etykiety ze zbioru L.
    Uwaga: W przykładzie zdefiniowano trzy środowiska: df (Definicja), tw (Twierdzenie) i
    lm (Lemat). W przypadku definicji użyto numeracji ciągłej (w całej książce), a w
    przypadku twierdzeń numeracja jest prowadzona w ramach rozdziałów. Lematy
    współdzielą licznik z twierdzeniami. Definicje i twierdzenia będą formatowane z
    uzyciem stylu ˙ definition, a lematy z uzyciem stylu ˙ remark.
    W pakiecie amsthm dostępne jest również środowisko proof. srodowiska.tex
```
*Marcin Szpyrka* Skład dokumentów w systemie LATEX 59/107

## Srodowisko thebibliography ´

```
Srodowisko thebibliography służy do samodzielnego przygotowania bibliografii.
1 Czasowe CP-sieci mogą one być wykorzystywane do modelowanie systemów
2 czasu rzeczywistego, zarówno do przedstawienia specyfikacji
3 wymaga´n~\cite{MSzTSz03} jak i mniej lub bardziej szczegółowego
4 projektu takiego systemu.
5
6 \begin{thebibliography}{9}
7
8 \bibitem{CSh99}
9 CERONE, A., MAGGIOLO-SHETTINI, A.: \textit{Time-Based Expressivity
10 of Time Petri Nets for System Specification}, Theoretical Computer
11 Science, Vol. 216, 1999, pp. 1-53.
12
13 \bibitem{HM}
14 HEITMEYER, C., MANDRIOLI, D. (Eds.): \textit{Formal Methods for
15 Real-Time Computing}, Jonh Wiley \& Sons, Chichester, 1996.
16
17 \bibitem{MSzTSz03}
18 SZPYRKA M., SZMUC T.: \textit{Specification of external system
19 behaviour based on D-nets: theoretical aspects and computer tools},
20 Automatyka, AGH, Tom 7, Zeszyt 1-2, Kraków, 2003, str. 275 - 282.
21
22 \end{thebibliography}
```
- LATEX umieszcza w spisie bibliografii wszystkie pozycje zdefiniowane w ramach środowiska thebibliography, nawet jeśli nie są cytowane – zazwyczaj brak powołania się w treści dokumentu na pozycję wykazaną w spisie literatury jest błędem edytorskim.
- $\bullet$  Bibliografia jest wyświetlana dokładnie w takiej kolejności jak wpisano ją w środowisku thebibliography. Zachowane zostaje również formatowanie.
- Polecenie **cite** można użyć z opcjonalnym parametrem np. \**cite**[str. 24]{CSh99}. W efekcie w tekscie zobaczymy odwołanie postaci [7, ´ str. 24].
- Parametr środowiska thebibliography służy do rezerwacji odpowiedniej ilości  $\overline{\phantom{a}}$ miejsca na etykiety i powinien zawierać tyle znaków ile najdłuższa etykieta, np. 99, gdy mamy 34 pozycje w bibliografii, albo *aaa*, gdy pozycji jest 102 (zakładamy, ze˙ sa numerowane).
- W celu zmiany nazwy dla sekcji (rozdziału) z bibliografią trzeba redefiniować polecenie \**refname** (dla klasy *article*) lub \**bibname** (dla klas *report* i *book*), np. \**renewcommand**{\**bibname**}{Literatura}

### rtcpsieci2.tex

*Marcin Szpyrka* Skład dokumentów w systemie LATEX 61/107

# **BIBTEX**

BIBTEX jest systemem przeznaczonym do tworzenia bibliografii we współpracy z LATEXem. Baza danych BIBTEXa składa się z plików o rozszerzeniu bib zawierających opis poszczególnych pozycji bibliograficznych, z których chcemy korzystac.´

```
@Book{Wil98,
author = \{Wilson, R, J.\},
title = {Wprowadzenie do teorii grafów},
publisher = {PWN},
year = {1998},
address = {Warszawa},
}
@Article{AlDi94,
author = {Allr, R.} and Dill, D.title = {A} theory of timed automata},
journal = {Theoretical Computer Science},
year = {1994},
volume = {126},
number = {2},pages = \{183-235\},
}
zrodla.bib
```

```
@book{ID,
author = {author},
title = {title},
\text{date} = \{\text{date}\},OPTedistor = {editor},
OPTeditiona = {editora},
OPTeditionb = {editorb},
OPTeditorc = {editorc},
OPTtranslator = {translator},
OPTannotator = {annotator},OPTcommentator = {commentator}OPTintroduction = \{introduction\},
OPTforeword = {[foreword]}OPTafterword = {afterword},
OPTsubtitle = {subtitle},
OPTtitleaddon = {titleaddon},
OPTmaintitle = {maintitle},
OPTmainsubtitle = {maxul},
OPTmaintitleaddon = {maintitleaddon},
OPTlanguage = {[language]},
OPTvolume = \{volume\},
OPTpart = {part},OPTedition = {edition},
OPTvolumes = \{volumes\},
```
Srodowisko generuje ´ rekord o odpowiedniej strukturze. Pola z przedrostkiem OPT sa opcjonalne. Jezeli je ˙ wypełniamy, to przedrostek nalezy˙ usunać.

*Marcin Szpyrka* Skład dokumentów w systemie LATEX 63/107

# Korzystanie z plików BIBTEXa

- $\bullet$  W celu wygenerowania spisu literatury należy w dokumencie umieścić polecenia bibliographystyle i bibliography.
- Polecenie bibliographystyle (umieszczamy przed pierwszym użyciem cite) określa styl składania bibliografii, który zostanie użyty, np. *abbrv, alpha, plain*. Formatowanie i kolejność umieszczenia pozycji w bibliografii są zależne od wybranego stylu.

www.cs.stir.ac.uk/~kjt/software/latex/showbst.html

- Polecenie bibliography umieszcza się zwykle na końcu dokumentu, w miejscu gdzie ma zostac zamieszczony spis literatury. Jego argumentem jest lista plików (bez ´ rozszerzeń) z bazami danych BIBT<sub>F</sub>Xa.
- BIBT<sub>E</sub>X dodaje do bibliografii tylko te pozycje, które zacytowano. Niecytowaną pozycję można dodać poleceniem \nocite{etykieta}. Polecenie \nocite{\*} [doda wszystkie rekordy.](www.cs.stir.ac.uk/~kjt/software/latex/showbst.html)

```
1 \begin{document}
2 \bibliographystyle{abbrv}
3 ...
4 Bardziej szczegółowe wprowadzenie do teorii grafów
5 można znaleźć w~\cite{Wil98}.
6 ...
   \bibliography{expertsystems,mathematics,formalmethods}
```
[25] R.J. Wilson. *Wprowadzenie do teorii grafów*. PWN, Warszawa, 1998.

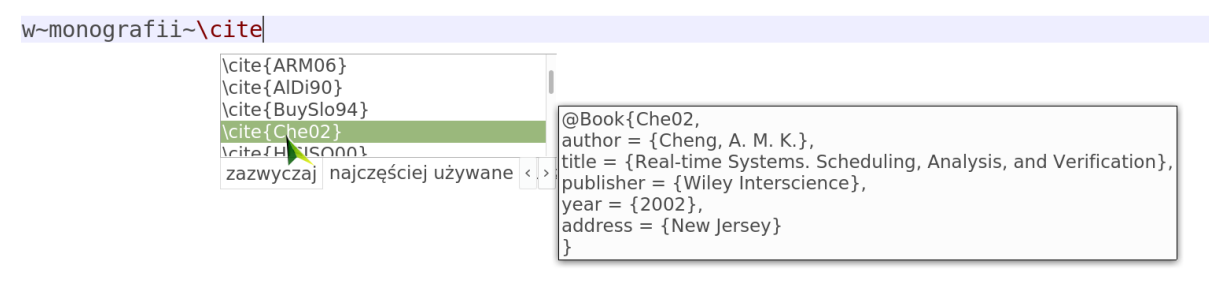

Przy stosowaniu BIBT<sub>E</sub>Xa, TeXstudio powala łatwo przeglądać bazy danych w plikach *bib* i ułatwia znalezienie odpowiedniej pozycji.

bibtex demo.tex

*Marcin Szpyrka* Skład dokumentów w systemie LATEX 65/107

## Edycja rekordów w plikach bib

- Autorów (redaktorów) podajemy wpisując najpierw nazwisko (może składać się z więcej niż jednego słowa, a potem po przecinku imiona lub inicjały.
- Jeżeli potrzebujemy podać więcej niż jednego autora, to separatorem pomiędzy autorami jest słowo and.
- Przy długiej liście nazwisk można po wymienieniu kilku z nich dodać and others co wygeneruje w bibliografii tekst et al.
- W zależności od użytego stylu BIBT<sub>E</sub>X może zmienić wielkość liter np. w tytułach. Jeżeli chcemy, aby jakiś tekst nie podlegał tego typu modyfikacjom (np. skrót), to umieszczamy go dodatkowo w klamrach, np.

```
title = {Sieci {P}etriego},
```
- Przy tworzeniu bibliografii konieczna jest dwukrotna kompilacja pliku. Za pierwszym razem zbierane są informacje o cytowanych pozycjach, a za drugim razem budowana jest własciwa bibliografia. ´
- Wygenerowana bibliografia znajduje się w pliku o rozszerzeniu bbl (stara wersja jest zawsze nadpisywana przy nowej kompilacji). Jeżeli konieczne są ręczne poprawki, to można je wykonać w tym pliku, a później dołaczyć ten plik za pomoca polecenia input użytego w miejsce thebibliography. Robi się to np. przy finalnej kompilacji książki, gdy wiadomo, że nie będziemy już zmieniać listy cytowanych źródeł.

## Srodowisko verbatim ´

```
1 Rozkaz umieszczony w p˛etli \verb!while! jest
2 powtarzany do momentu, gdy wartość wyrażenia będzie równa 0.
3
4 \begin{verbatim}
5 while (wyrażenie) instrukcja;
6 \end{verbatim}
7
8 P˛etla \verb+do while+ jest podobna do p˛etli \verb!while!,
9 z tą różnicą, że warunek kontynuacji (wyrażenie)
10 jest sprawdzany po wykonaniu instrukcji
11
12 \begin{verbatim}
13 do instrukcja while (wyrażenie);
14 \end{verbatim}
```
Rozkaz umieszczony w pętli while jest powtarzany do momentu, gdy wartość wyrażenia będzie równa 0.

while (wyrażenie) instrukcja;

Pętla do while jest podobna do pętli while, z tą różnicą, że warunek kontynuacji (wyrazenie) jest sprawdzany po wykonaniu instrukcji ˙

do instrukcja while (wyrażenie);

*Marcin Szpyrka* Skład dokumentów w systemie LATEX 67/107

### Pakiet listings

Pakiet listings, podobnie jak środowisko verbatim, pozwala na umieszczanie w dokumencie kodu źródłowego, ale pozwala kontrolować jego wygląd. Na podstawie załadowanych opcji, umożliwia m.in. kolorowanie składni.

```
1 \usepackage{listings}
2 \lstloadlanguages{Ada,C++}
3
4 \definecolor{darkred}{rgb}{0.9,0,0}
5 \definecolor{grey}{rgb}{0.4,0.4,0.4}
6 \definecolor{darkgreen}{rgb}{0.2,0.5,0.05}
7 \lstset{language=C++,
8 basicstyle=\ttfamily\small,
9 keywordstyle=\color{darkgreen}\ttfamily\bfseries\small,
10 stringstyle=\color{red}\ttfamily\small,
11 commentstyle=\color{grey}\ttfamily\small,
12 numbers=left,
13 numberstyle=\color{darkred}\ttfamily\scriptsize,
14 identifierstyle=\ttfamily\small,
15 showstringspaces=false,
16 morekeywords={}}
```
Polecenie lstset można użyć w dokumencie wielokrotnie zmieniając bieżące ustalenia – nadpisywane są tylko te ustawienia, które użyjemy w poleceniu.

### Pakiet listings

Rozkaz umieszczony w petli **while** jest powtarzany do momentu, gdy wartość wyrażenia bedzie równa 0.

Listing 1: Pętla while

```
while (wyrażenie) instrukcja;
```
Pętla **do** while jest podobna do pętli while, z tą różnicą, że warunek kontynuacji (wyrazenie) jest sprawdzany po wykonaniu instrukcji ˙

```
do instrukcja while (wyrażenie);
1 Rozkaz umieszczony w p˛etli \lstinline!while! jest
2 powtarzany do momentu, gdy wartość wyrażenia będzie równa 0.
3
4 \begin{lstlisting}[caption=P˛etla while]
5 while (wyrażenie) instrukcja;
6 \end{lstlisting}
7
8 P˛etla \lstinline!do while! jest podobna do p˛etli \lstinline!while!,
9 z tą różnicą, że warunek kontynuacji (wyrażenie)
10 jest sprawdzany po wykonaniu instrukcji
11
12 \begin{lstlisting}
13 do instrukcja while (wyrażenie);
14 \end{lstlisting}
```
*Marcin Szpyrka* Skład dokumentów w systemie LATEX 69/107

## Sterowanie opcjami środowiska lstlisting (1)

- Ogranicznikami dla polecenia lstlisting może być dowolny znak, który nie występuje w kodzie.
- Opcie dla danego listingu ustalamy jako liste wartości typu  $key=value$  oddzielonych przecinkami.
- firstline=3 numer pierwszej wyswietlanej linii kodu, ´
- lastline=7 numer ostatniej wyświetlanej linii kodu,
- numbers=left miejsce umieszczenia numerów linii kodu,
- float=[th] potraktowanie listingu jako wstawki,
- caption=Nagłówek listingu nagłówek (listing numerowany),
- title=Nagłówek listingu nagłówek (listing nienumerowany),
- $\bullet$  tabsize=2 rozmiar tabulatora,
- $\bullet$  showspaces=true włączenie/wyłączenie wyświetlania spacji,
- $\bullet$  showtabs=true włączenie/wyłączenie wyświetlania tabulatorów,
- tab=\rightarrowfill zdefiniowanie sposobu wyświetlania tabulatorów,
- $\bullet$  extendedchars=true włączenie obsługi znaków diakrytycznych,
- aboveskip= $2pt$  odstęp przed listingiem,
- belowskip=2pt odstęp po listingu,
- frame=trBL definicja ramki (mała litera linia pojedyncza, wielka litera linia podwójna),
- frameround=fttt *t* wskazuje zaokraglone narożniki (kolejność: top, right, bottom, left),
- label=etykieta definicja etykiety dla listingu (odwołania z użyciem ref i pageref),
- backgroundcolor=\color{yellow} definicja koloru tła,
- emph={słowo1, słowo2} lista słów do dodatkowego wyróżniania,
- $emph={[2]stowol,stowol}$  lista słów do dodatkowego wyróżniania (klasa nr 2),
- emphstyle=\underbar zdefiniowanie sposobu wyróżniania słów,
- emphstyle= $\{2\}\cdot \text{red}\}$  zdefiniowanie sposobu wyróżniania słów (klasa nr 2),
- captionpos=b miejsce umieszczenia nagłówka.

*Marcin Szpyrka* Skład dokumentów w systemie LATEX 71/107

# Srodowisko lstlisting – przykład ´

```
1 \begin{lstlisting}[caption=Obliczanie pierwiastka kwadratowego,
2 captionpos=t, label=src:sqrt, frame=LBtr, frameround=tftf]
3 int main()
4 {
5 const float EPS = 0.0001;
6 float x1, x2, a;
7
8 cout << "Podaj liczbę rzeczywistą: ";
9 cin \gg a;
10 x1 = a;11 x2 = 0.5 \times (x1 + a / x1);12
13 while(fabs(x2 - x1) > EPS)
14 {
15 x1 = x2;16 x^2 = 0.5 \times (x^1 + a / x^1);17 }
18
19 cout << "Pierwiastek: " << x2 << endl;
20 }
21 \end{lstlisting}
   listingi.tex
```

```
1 \lstdefinelanguage{Alvis}
\overline{2}3 keywords={agent,in,out,delay,jump,exec,alt,data,type,
4 critical,start,exit,far,loop,if,else,elseif,select,
5 cli,sti,proc,elseif,every,environment,null},
6 ndkeywords={Char,Bool, Int,Double, String, rem, sqrt,
7 head, tail, signal, durable, queue},
8 sensitive=true,
9 morecomment=[l]{--},
10 morecomment=[s]{/*}{*/},
11 morestring=[b]",
12 }
```
*Marcin Szpyrka* Skład dokumentów w systemie LAT<sub>E</sub>X 73/107

## Dia Diagram Editor

https://live.gnome.org/Dia

Dia jest programem rozpowszechnianym na licencji GPL. Umożliwia tworzenie grafiki prezentacyjnej róznorodnego rodzaju – schematów blokowych, diagramów i wykresów. ˙ Zawiera bibliotekę gotowych obiektów (symboli).

### Sposób użycia:

- 1. Przygotować diagram można używać polskie znaki diakrytyczne.
- 2. Wyeksportować do formatu  $eps Encapsulated Postscript (używających czcionek)$ *Pango) (\*.eps)*.
- 3. Jeżeli potrzebujemy rysunek w formacie pdf, należy wykonać konwersję stosując polecenie epstopdf, np.: epstopdf plik.eps
- Adobe Reader bezpłatna przeglądarka dokumentów zapisanych w formacie  $pdf;$
- Gimp popularne narz˛edzie do przetwarzania grafiki bitowej (licencja GPL).

### Skopiowanie grafiki z pliku pdf – sposób użycia:

- 1. Otworzyć dokument korzystając z Adobe Reader, zastosować maksymalne możliwe powiększenie.
- 2. Korzystając z polecenia Tools  $\rightarrow$  Select&Zoom  $\rightarrow$  Snapshot tools zaznaczyć interesujący fragment pliku (np. grafikę) – zostanie automatycznie skopiowany do schowka.
- 3. W Gimpie utworzyć nowy plik  $P$ lik  $\rightarrow$  Utwórz  $\rightarrow$  Ze Schowka, dokonać wymaganej obróbki grafiki.
- 4. Wyeksportować grafikę do formatu obsługiwanego przez pdflatex, np. png, jpg.

*Marcin Szpyrka* Skład dokumentów w systemie LATEX 75/107

### Ipe (Integrated Picture Environment)

http://ipe.otfried.org/

- Ipe jest programem do tworzenia grafiki wektorowej (licencja GNU GPL).
- Ipe umożliwia korzystanie z kodu w  $\angle E>F_Xu \angle E$ nożna np. wprowadzać formuły matematyczne korzystając z tej samej składni co w dokumentach LATEXa.
- Ipe [dostar](http://ipe.otfried.org/)cza wiele zaawansowanych opcji pracy z rysunkiem np.: zaawansowane tryby przyciągania, warstwy, wiele trybów rysowania krzywych.
- Ipe umożliwia zaimportowanie grafiki i bitowej i wykorzystanie jej jako elementu rysunku – można np. nałożyć rysunek i wzory matematyczne na zdjęcie.
- Przygotowany rysunek można zapisać w formacie XML i pdf oraz wyeksportować do formatu eps i png.
- PGF (Portable Graphics Format) wewnętrzny silnik dostarczający kolekcję niskopoziomowych elementów do konstruowania grafiki.
- TikZ (TikZ ist kein Zeichenprogramm) wysokopoziomowy interfejs użytkownika.

Oba pakiety są zintegrowane z LAT<sub>EX</sub>em pozwalając na tworzenie wysokiej jakości grafiki wektorowej. Rysunki są definiowane jako seria poleceń L $T$ E $\rm{X}$ a.

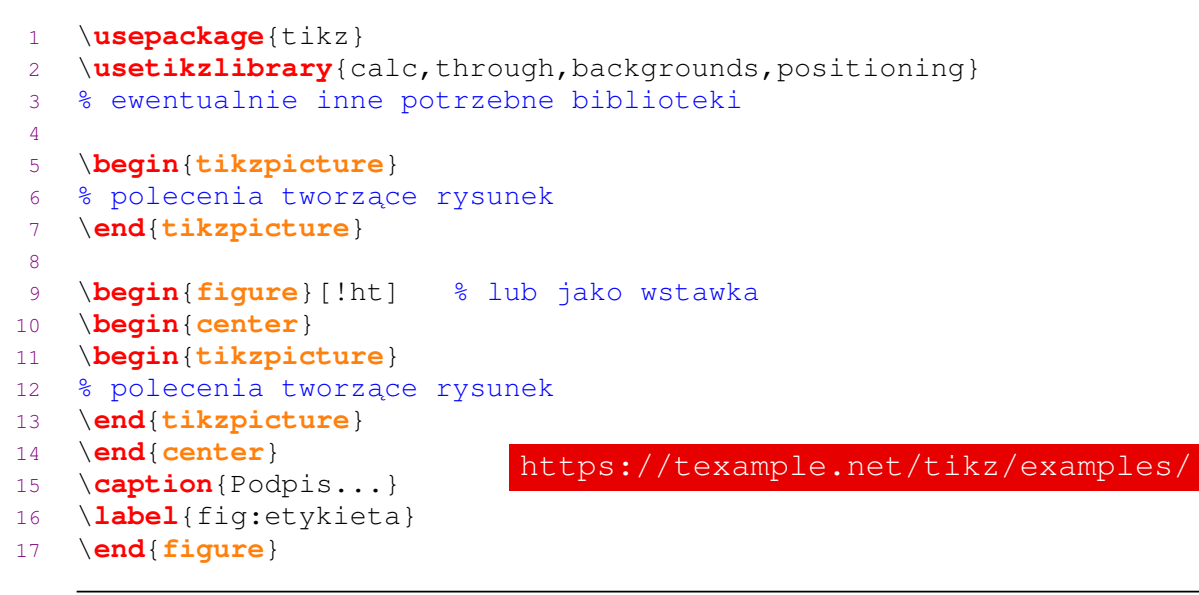

*Marcin Szpyrka* Skład dokumentów w systemie LATEX 77/107

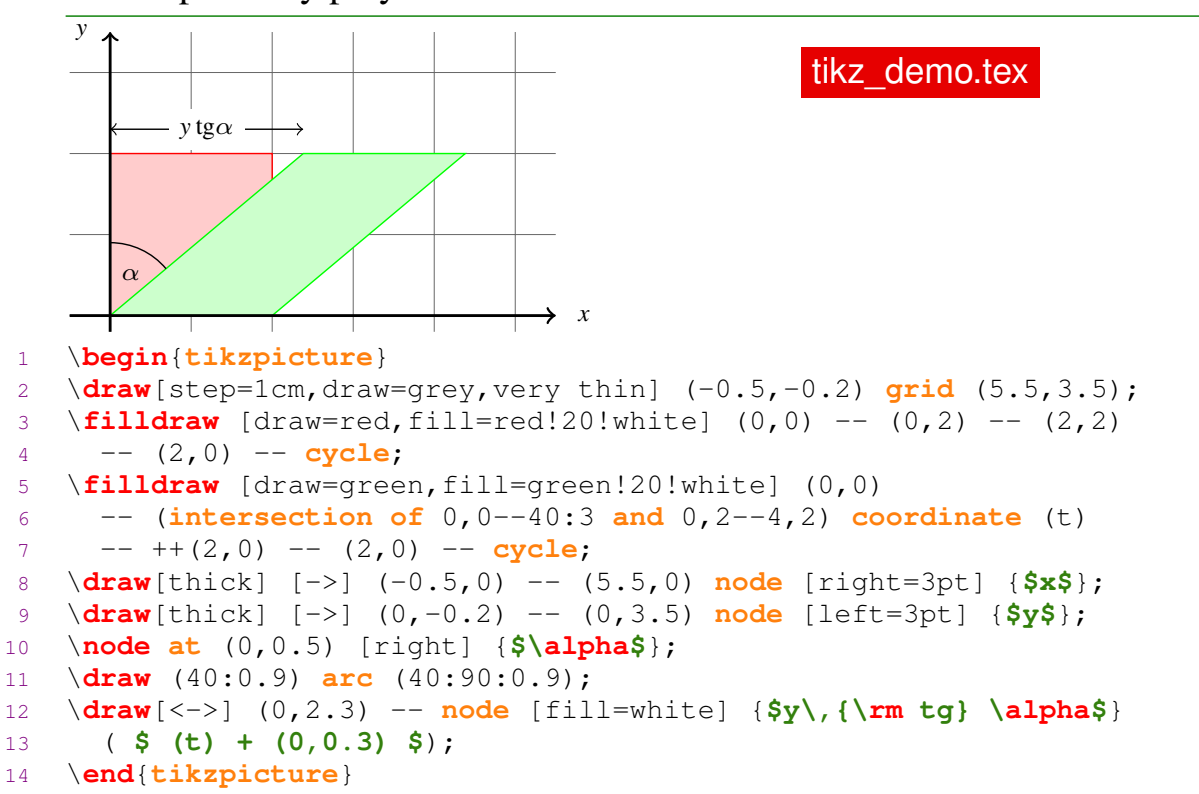

# Ti*k*Z – pierwszy przykład

Ścieżka jest ciągiem linii prostych i krzywych, które są połączone.

- Rysowanie łamanej:  $\frac{draw}{(0,0)}$  --  $(0,2)$  --  $(1,3.25)$ ;
- Rysowanie łamanej zamkniętej: \**draw** (2,0) -- (3,0) -- (3,1) -- **cycle**;
- $\bullet$  Aby narysować krzywą podajemy: punkt początkowy, 2 punkty kontrolne i punkt końcowy. Można podać jeden punkt kontrolny, który będzie wówczas użyty 2 razy: \**draw** (0,0) .. **controls** (1,1) **and** (2,1) .. (2,0);!
- Linia złozona z dwóch odcinków i krzywej: ˙ \**draw** (0,0) -- (1,0) -- (2,2) .. **controls** (1,1) **and** (3,1) .. (2,0);
- $\bullet$  Dwa niepołączone odcinki:  $\begin{bmatrix} \text{draw} (-1, -1) & -- (2, 1) & (2, 2) & -- (3, 2) \end{bmatrix}$

Polecenie draw może być uzupełnione o opcje umieszczone w nawiasie kwadratowym  $(dotyczq$  one całej ścieżki), np.:  $\d$ raw [thick, rounded corners=8pt] ..., \**draw**[blue, very thick] ...

Dostępne grubości linii: *very thin, thin, semithick, thick, very thick, ultra thick.* Dostępne style linii: *dashed, dotted, loosely dashed/dotted, densely dashed/dotted.* 

*Marcin Szpyrka* Skład dokumentów w systemie LAT<sub>E</sub>X 79/107

## Wypełnianie wn˛etrza i cieniowanie

Użycie polecenia fill zamiast draw powoduje zamalowanie wnętrza obszaru

ograniczonego ścieżką: \**tikz** \**fill**[red!60!white] (0,0) -- (1.2,0) **arc** (0:30:1.2) -- **cycle**; Zastosowanie fildraw powoduje jednoczesne narysowanie krawędzi i wypełnienie wnetrza:  $\angle$ 

\**tikz** \**fill**[green!60!white, draw=black] (0,0) -- (1.2,0) **arc** (0:30:1.2) -- **cycle**;

Domyślnie do cieniowania używane są kolory szary i biały. Użycie polecenia shadedraw powoduje jednoczesne rysowanie kształtu i cieniowanie.

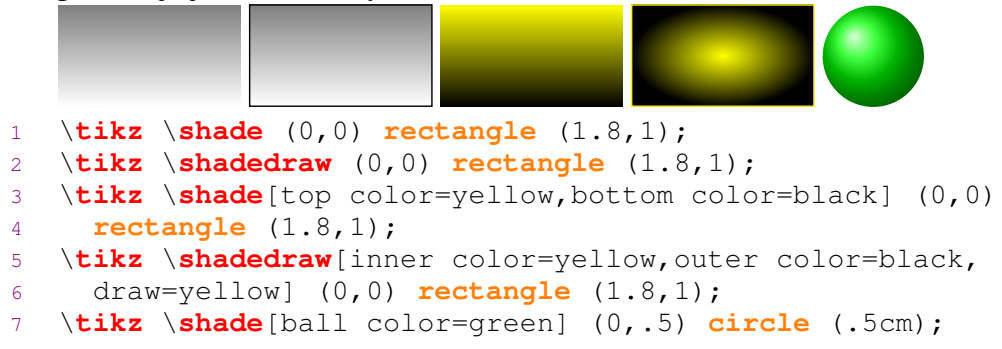

Początek układu współrzędnych jest domyślnie w lewym dolnym rogu rysunku (sytuacja ulega zmianie, gdy użyjemy ujemnych współrzędnych).

```
Współrzędne kartezjańskie: (1,2)
Współrzędne biegunowe: (30:1cm)
```
Przy rysowaniu ścieżki można wyróżnić punkt, który jest punktem bieżącym. Kolejne punkty można podawać względem punktu bieżacego:

- $\bullet$  +(1,0) bez zmiany bieżącego punktu,
- $\bullet$  ++(0,2) ze zmiana punktu biez acego (staje się nim nowy wyliczony punkt).

Współrzędne punktu można podać jako punkt przecięcia dwóch linii:

- ( $p \mid -q$ ) przecięcie pionowej linii przechodzącej przez *p* i poziomej przechodzącej przez  $q$ , np.: (30:1cm  $|-0,0\rangle$ )
- **intersection of** 1,0--1,1 and 0,0--30:1cm przecięcie dwóch odcinków

Punktom można nadawać nazwy:

```
\coordinate (A) at (0,0);
\coordinate [label=left:\textcolor{blue}{$A$}] (A) at (0,0);
\draw (-1,-1) -- (2,1) coordinate (B);
\draw (B) circle (1.2cm);
```

```
Marcin Szpyrka Skład dokumentów w systemie LATEX 81/107
```
## Rysowanie – wybrane kształty

- Okrag:  $\bigcup \{ \alpha \in (0,0) \}$  circle (7pt);
- Elipsa: \**draw** (0,0) **ellipse** (20pt and 7pt);
- Fragment okręgu podajemy punkt początkowy łuku, kąt początkowy, kąt końcowy i promien:  $\lambda$   $\frac{draw}{3mm}$ , 0mm)  $\frac{arc}{0:110:3mm}$ ;
- Fragment elipsy:  $\setminus$  **draw** (0,0) **arc** (0:100:0.75cm and 0.5cm);
- Prostokat podajemy lewy dolny i prawy górny narożnik:  $\Box \bar{d}$ raw (0,0) **rectangle** (0.5,0.5);
- Parabola o wierzchołku  $(0,0)$  i przechodząca przez punkt  $(0.7,0.5)$ : \**draw** (0,0) **parabola** (0.7,0.5);
- Krzywa bazująca na paraboli, ale z punktem przegięcia/wierzchołkiem w punkcie (0.4,0.2): \**draw** (0,0) **parabola bend** (0.4,0.2) (0.8,0.4);

Polecenie node pozwala na dodanie węzła we wskazanym miejscu. W opcjach można

ustalić kształt dodawanego węzła, np.: *x*1

\**node** (A) **at** (0,2) [shape=circle,draw] {\$x\_1\$};

Ustawienie opcji inner sep pozwala zmniejszyć wewnętrzne marginesy, a przez to rozmiar węzła. Dostępne są również opcje minimum width i minimum height.

Każdy węzeł dostarcza szereg kotwic do mocowania połączeń zapisywanych jako nazwa-węzła.nazwa-kotwicy, np.: A.center, A.west itd. Definiując połączenie można wskazać konkretne kotwice: \draw [->] (A.east) -- (B.west); Wskazywanie kotwic nie jest wymagane, system sam próbuje je dobrać.

Do rysowania połączeń można użyć polecenia to. W najprostszej wersji rysowana jest prosta. Wśród opcji można m.in. wskazać kąt wyjścia (out) i kąt wejścia (in) połączenia: \**draw** [->] (A) **to** [out=135,in=45] (B);

Węzeł z tekstem można dodać również jako element ścieżki:

```
X1
          \sum_{k=1}^{\infty} \frac{1}{k}\draw[-latex] (0,0) node[fill=white] {$X_1$} -- (2,0.2)
\text{node}[fill=white] {\
```
*Marcin Szpyrka* Skład dokumentów w systemie LATEX 83/107

# Petle i obliczenia

Petla foreach:

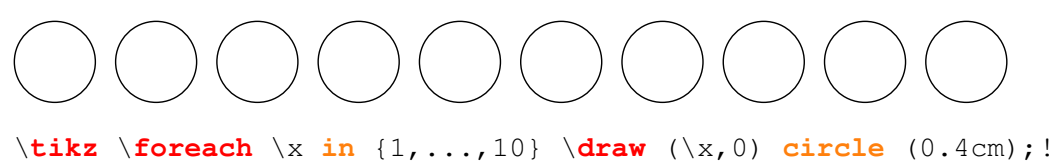

Po załadowaniu biblioteki calc można wykonywać obliczenia. Wyrażenia umieszcza się między znakami \$:

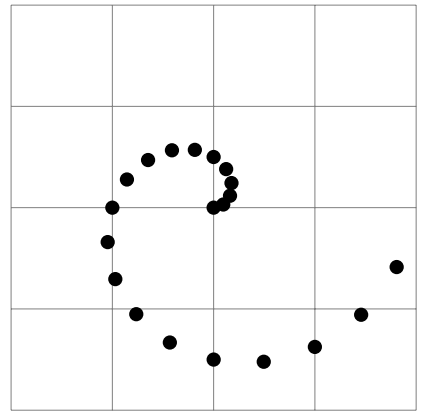

\**draw** [help lines] (0,0) **grid** (4,4); \**foreach** \i **in** {0,0.1,...,2} \**fill** (\$ (2,2) !\i! \i\*180:(3,2) \$) **circle** (2pt);

Uwaga: Zapis (1,2)!.75!(3,4) oznacza punkt  $3/4$  odległości między punktami  $(1, 2)$  i (3, 4). Zapis (1,2)!.75!60:(3,4) oznacza, że przed wyliczeniem punktu w odległości 3/4 od  $(1, 2)$ , najpierw obracamy odcinek względem punktu  $(1, 2)$  o 60 $^{\circ}$ .

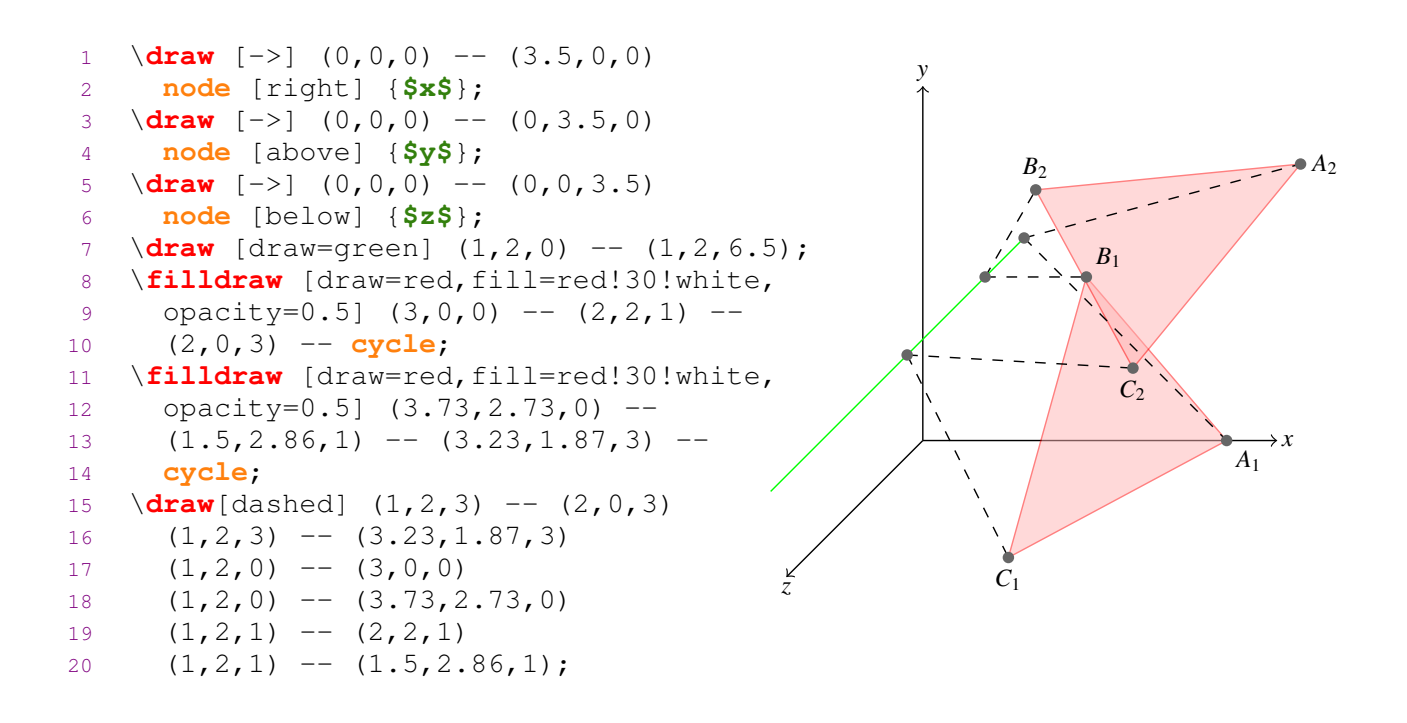

*Marcin Szpyrka* Skład dokumentów w systemie LAT<sub>E</sub>X 85/107

# Rysowanie w  $\mathbb{R}^3$

```
12 \node at (1,2,3) [circle,fill=grey] {};
13 \node at (1,2,0) [circle,fill=grey] {};
14 ...
15 \node at (2,0,3) [below=2pt] {$C_1$};
16 \node at (3,0,0) [below right=2pt] {$A_1$};
17 \node at (2,2,1) [above right=2pt] {$B_1$};
18 \node at (3.23,1.87,3) [below=2pt] {$C_2$};
19 \node at (3.73,2.73,0) [right=2pt] {$A_2$};
20 \node at (1.5,2.86,1) [above=2pt] {$B_2$};
y
                                                                                   x
                                               z
                                                              C1
                                                                                A1
                                                                      B1
                                                                       C2
                                                                B<sub>2</sub>\frac{1}{2} \frac{1}{2} \frac{1}{2} \frac{1}{2} \frac{1}{2} \frac{1}{2} \frac{1}{2}
```

```
1 \documentclass{standalone}
2 \usepackage[T1]{fontenc}
3 \usepackage[utf8]{inputenc}
4 \usepackage[polish]{babel}
5 \usepackage{tikz}
6
7 \begin{document}
8
9 \begin{tikzpicture}[scale=1,inner sep=0.4mm]
10 \node at (0,0) {\includegraphics[scale=1]{metoda-prostokatow}};
11 \node at (0,2) {$\int_{a}^{b}f(x) dx \approx h \sum_{i=1}^{n}f(x_i)$};
12 \node at (-3.2,-2.4) {$x_0 = a$};
13 \node at (-0.2,-2.4) {$x_i$};
14 \node at (2.8,-2.4) {$x_n = b$};
15 \node at (-2.7,-3.4) {$h$};
16 \node at (-1.8,-3.4) {$h$};
17 \node at (1.8,-0.1) {$y=f(x)$};
18 \node[blue] at (0,2.8) {Przykład rysunku z nałożonymi wzorami};
19 \end{tikzpicture}
20
21 \end{document}
```
*Marcin Szpyrka* Skład dokumentów w systemie LAT<sub>E</sub>X 87/107

# QTikZ

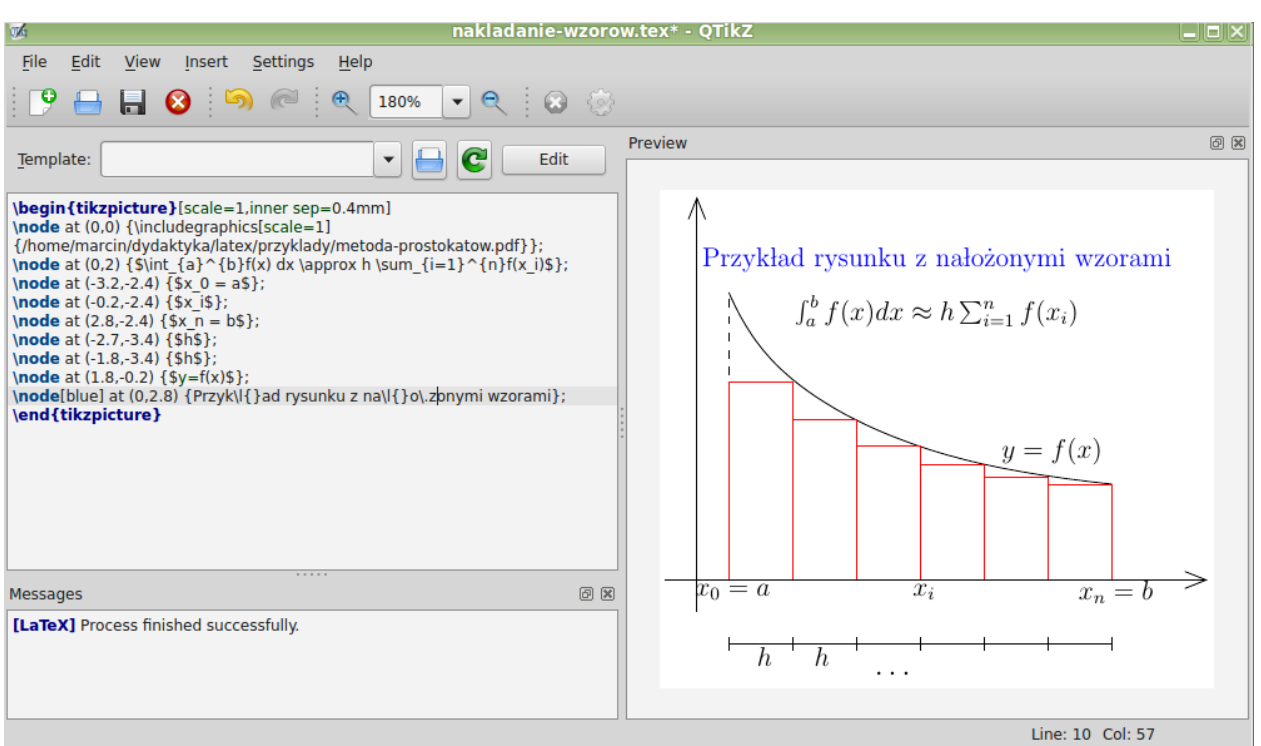

### Pakiet algorithmicx

Pakiet algorithmicx jest jednym z kilku pakietów umożliwiających składanie w L<sup>AT</sup>EX<sub>u</sub> pseudokodu. Umieszczenie środowiska algorithmic wewnątrz środowiska algorithm pozwala uzyskac wstawk˛e. ´

### Algorithm 1 Euclid's algorithm

 $\therefore$   $\triangleright$  Miejsce na pseudokod

```
1 \usepackage{algorithm}
2 \usepackage{algpseudocode}
3
4 \begin{algorithm}[ht] % [H] w przypadku beamera
5 \caption{Euclid's algorithm}
6 \label{alg:euclid}
7 \begin{algorithmic}
8 \State ... \Comment{Miejsce na pseudokod}
9 \end{algorithmic}
10 \end{algorithm}
```
*Marcin Szpyrka* Skład dokumentów w systemie LAT<sub>E</sub>X 89/107

```
algorithmicx – przykład
```

```
1: procedure \text{EUCLID}(a, b) \triangleright The g.c.d. of a and b
    2: r \leftarrow a \mod b3: while r \neq 0 do \triangleright We have the answer if r is 0
    4: a \leftarrow b5: b \leftarrow r6: r \leftarrow a \mod b7: end while
    8: return b \triangleright The gcd is b
    9: end procedure
1 \begin{algorithmic}[1]
2 \Procedure{Euclid}{$a,b$}\Comment{The g.c.d. of a and b}
3 \State $r\gets a\bmod b$
4 \While{$r\not=0$}\Comment{We have the answer if r is 0}
5 \State $a\gets b$
6 \State $b\gets r$
7 \State $r\gets a\bmod b$
8 \EndWhile
9 \State \textbf{return} $b$\Comment{The gcd is b}
10 \EndProcedure
11 \end{algorithmic}
```
LAT<sub>EX</sub> pozwala wybrać za pomocą polecenia \pagestyle{opcja} jeden z trzech sposobów składania pagin:

- plain pagina górna (nagłówek) pusta, dolna (stopka) z wycentrowanym numerem,
- headings pagina dolna pusta, górna z numerem strony i tytułem,
- empty pagina górna i dolna puste.

Styl pojedynczej strony można ustawić poleceniem \thispagestyle{opcja}. Pakiet fancy pozwala w łatwy sposób dostosować wygląd pagin. Zarówno nagłówek jak i stopka składają się w tym podejściu z trzech definiowalnych części. Można dodawać linie ozdobne, definiować paginy w kilkoma liniami tekstu, niezależnie definiować nagłówki i stopki dla stron parzystych i nieparzystych.

```
1 \usepackage{fancyhdr} % wszystko w preambule
2 \pagestyle{fancy}
3 \fancyhead{} %wyczyść wszystkie pola % R ight
4 \fancyhead[RO,LE]{\rightmark} % L eft
5 \fancyhead[LO,RE]{\leftmark} % C enter
6 \fancyfoot { }
7 \fancyfoot[LE,RO]{Strona \thepage} % O dd
8 \fancyfoot[CO,CE]{***}
9 \renewcommand{\headrulewidth}{0.4pt}
10 \renewcommand{\footrulewidth}{0.4pt}
   \leftmark i \rightmark zawierają nazwę bieżącego rozdziału i sekcji. i ptaki4.tex
```
*Marcin Szpyrka* Skład dokumentów w systemie LATEX 91/107

## Polecenie newcommand

Polecenie newcommand pozwala na definiowanie własnych polecen użytkownika.

\**newcommand**{nazwa}[liczba-argumentów]{tekst}

Przy definiowaniu polecenia bezargumentowego należy pominąć nawias kwadratowy. Liczba obowiązkowych argumentów musi być z przedziału 1–9. W części *tekst* wolno używać zarówno standardowych instrukcji  $E$ F $\rm EXA$ , jak też zdefiniowanych przez użytkownika. Nie wolno używać poleceń newcommand i newenvironment, stosować w nazwach polskich liter diakrytycznych i rekursji.

```
1 \newcounter{zad}
2 \newcommand{\zadanie}{\addtocounter{zad}{1}
3 \medskip \noindent \textbf{\thezad. }}
4
5 \zadanie (2 pkt.) Dane sa wektory \frac{5}{0,1,3}, \frac{5}{1,-1,2}, \frac{2}{5,2}6 $(0,0,1)$. Sprawdź czy tworzą one bazę przestrzeni $\mathbb{R}^3$.
7
8 \zadanie (2 pkt.) Podaj definicję przestrzeni afinicznej.
```
1. (2 pkt.) Dane są wektory  $(0, 1, 3)$ ,  $(1, -1, 2)$ ,  $(0, 0, 1)$ . Sprawdź czy tworzą one bazę przestrzeni  $\mathbb{R}^3$ .

2. (2 pkt.) Podaj definicję przestrzeni afinicznej.

newcommand\_demo.tex, protokol.tex

### Skorowidz

Do wygenerowania skorowidza konieczne jest użycie pakietu makeidx oraz umieszczenie w preambule instrukcji \makeindex. Hasła do indeksu umieszcza się bezpośrednio w tekście poleceniem \**index**{hasło}. Skorowidz jest umieszczany w miejscu wstawienia instrukcji \**printindex**.

```
Najczęściej spotykaną w literaturze klasą sieci Petriego są
{\em sieci miejsc i przejść}.\index{siecx@sieć!miejsc i przejść}
\index{PTsiecx@PT-sieć} Sa one podstawowym językiem modelowania
współbieżności i~synchronizacji procesów dyskretnych ...
```
- Hasło indeksu powinno być umieszczane bezpośrednio po poprzedzającym je słowie, bez wstawiania dodatkowych spacji.
- \**index**{miejsce} hasło pierwszego stopnia,
- \**index**{siecx@sie´c} hasło z poprawionym sortowaniem,
- \**index**{miejsce!bezpieczne} hasło drugiego stopnia
- \index{siecx@sieć!miejsc i przejść}-hasło drugiego stopnia (poprawione sortowanie).

Wygenerowany indeks znajduje się w pliku o rozszerzeniu ind. Plik ten można w razie potrzeby *ręcznie* poprawić przed ostatnią kompilacją gotowego dokumentu.

skorowidz.tex

*Marcin Szpyrka* Skład dokumentów w systemie LATEX 93/107

## Klasa aghdpl – plik z główny

```
1 \documentclass[pdflatex]{aghdpl}
2 \usepackage[polish]{babel}
3 \usepackage{enumerate} % dodatkowe pakiety
4 \usepackage{listings}
5 \lstloadlanguages{TeX}
6
7 \author{Marcin Szpyrka}
8 \shortauthor{M. Szpyrka}
9 \titlePL{Przygotowanie pracy dyplomowej w systemie \LaTeX}
10 \titleEN{Thesis in \LaTeX}
11 % ...
12 \begin{document}
13 \titlepages
14 \tableofcontents
15 \clearpage
16
17 \include{rozdzial1}
18 \include{rozdzial2}
19 % ...
20 \appendix
21 \include{dodatekA}
22 \include{dodatekB}
23 \bibliography{bibfile}
24 \end{document}
```
- Klasa beamer służy do tworzenia prezentacji w  $\text{Lip}X$ u. Slajdy do tego wykładu zostały złożone z użyciem klasy beamer! Różnica między wersją do druku, a wersją wyświetlaną podczas wykładu to wyłącznie wynik włączenia kilku dodatkowych opcji na etapie kompilacji.
- Skompilowana prezentacja jest w formacie pdf co oznacza, że będzie wyglądała identycznie niezależnie od systemu użytego do jej wyświetlenia.
- Zastosowanie LATEXa do tworzenia prezentacji jest bardziej czasochłonne niż użycie narzędzi typu WYSIWYG, ale produkt jest zazwyczaj lepszej jakości. Możliwe jest stosowanie wszystkich poznanych możliwości LAFXa i łatwo jest przenieść treść np. z pracy dyplomowej do prezentacji na obronę.

```
1 \documentclass{beamer}
2 ...
3 \usetheme{Warsaw} % wybór stylu decydującego o wyglądzie
4 \title[Slajdy w beamerze]{Slajdy w beamerze -- przykłady}
5 \author[M. Szpyrka.]{Marcin Szpyrka}
6 \date[2020]{14.09.2020}
7 \institute[AGH-UST]
8 {Wydział EAIiIB\\ Katedra Informatyki Stosowanej}
\alpha10 \begin{document}
11 ...
```
*Marcin Szpyrka* Skład dokumentów w systemie LATEX 95/107

# Slajdy

Pojedyncze slajdy budujemy korzystając ze środowiska frame.

```
1 \begin{frame}
2 \titlepage
3 \end{frame}
4
5 %------------------------------
6
7 \begin{frame}[fragile]
8 \frametitle{...}
\alpha10 % zawartość slajdu
11 \end{frame}
```
Opcja fragile musi być stosowana, jeżeli slajd zawiera środowiska verbatim lub lstlisting. Slajdy w dokumencie mogą być grupowane w sekcje, podsekcje itd. Wyświetlanie informacji o aktualnej sekcji (podsekcji itp.) jest zależne od wybranego stylu. Jeśli jest taka potrzeba za pomocą polecenia **tableofcontents** można wstawić spis treści. Każde umieszczenie na slajdzie polecenia **vause** powoduje podział slajdu na kolejne sceny. Wyświetlanie slajdu zatrzymuje się na poleceniu \**pause**. Po wybraniu kolejnego slajdu (PgDn) następuje wyświetlenie kolejnego fragmentu (do następnego polecenia \pause lub do konca slajdu, gdy brak już \pause).

## Nakładki

Poza stosowaniem polecenia \**pause**, beamer dostarcza bardzo elastyczny system nakładek (overlays), które decydują o sposobie wyświetlania slajdu. W rezultacie slajd jest wyswietlany jako seria scen. ´

```
1 \begin{frame}
2 \frametitle{...}
3
4 \begin{itemize}
5 \item<1-3>\alert<2>{W RTCP-sieciach ...}
6 \item<2,4>\color<2>{blue}{W RTCP-sieciach ...}
7 \item<3-> W RTCP-sieciach ...
8 \item<-2> W RTCP-sieciach, każdy ...
9 \end{itemize}
10
11 \only<-2>{\alert{\textbf{RTCP-sieci}}}
12 \uncover<3->{CP-sieci vs. RTCP-sieci}
13
```
### 14 \**end**{**frame**}

Zastosowanie polecenia \uncover powoduje, że tekst zajmuje miejsce nawet, gdy nie jest widoczny. W przypadku użycia polecenia  $\on$ **ly**, niewyświetlany tekst nie zajmuje miejsca – należy uważać, aby zawartość slajdów nie skakała. Jeżeli chcemy wyświetlać kolejne punkty jeden po drugim, to można zastosować konstrukcj˛e \**begin**{**itemize**}[<+->] lub \**begin**{**itemize**}[<+-| alert@+>]

*Marcin Szpyrka* Skład dokumentów w systemie LAT<sub>E</sub>X 97/107

## Nakładki – grafika

```
1 \begin{frame}
2 \frametitle{Kolorowane sieci Petriego}
3
4 \centerline{
5 \only<1>{\includegraphics[width=7cm,angle=270]{cp2}}%
6 \only<2>{\includegraphics[width=7cm,angle=270]{cp3}}%
7 \only<3>{\includegraphics[width=7cm,angle=270]{cp4}}%
8 \only<4>{\includegraphics [width=7cm, angle=270] {cp5}}%
9 \end{frame}
```
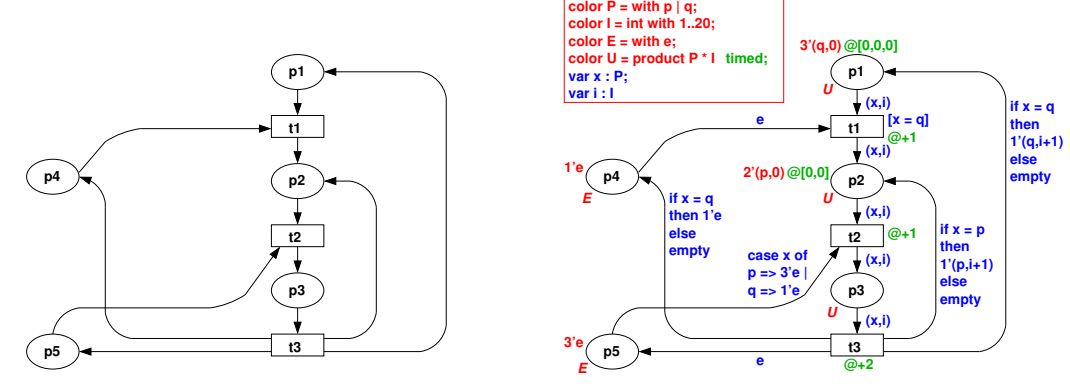

Poprawne wyswietlanie tego typu slajdów wymaga, aby wszystkie obrazki miały ten ´ sam rozmiar. Można to uzyskać np. stosując biała (niewidoczna) ramkę.

### Bloki

### Znakowanie

*Znakowaniem* sieci  $N$  nazywamy dowolną funkcję  $M$  określoną na zbiorze miejsc sieci taką, że:

$$
\forall p \in P: M(p) \in 2^{C(p)^*}.\tag{12}
$$

*Rozkładem pieczątek czasowych sieci*  $N$  *nazywamy dowolną funkcję S określoną na* zbiorze miejsc sieci taka, że  $\forall p \in P : S(p) \in \mathbb{R}$ .

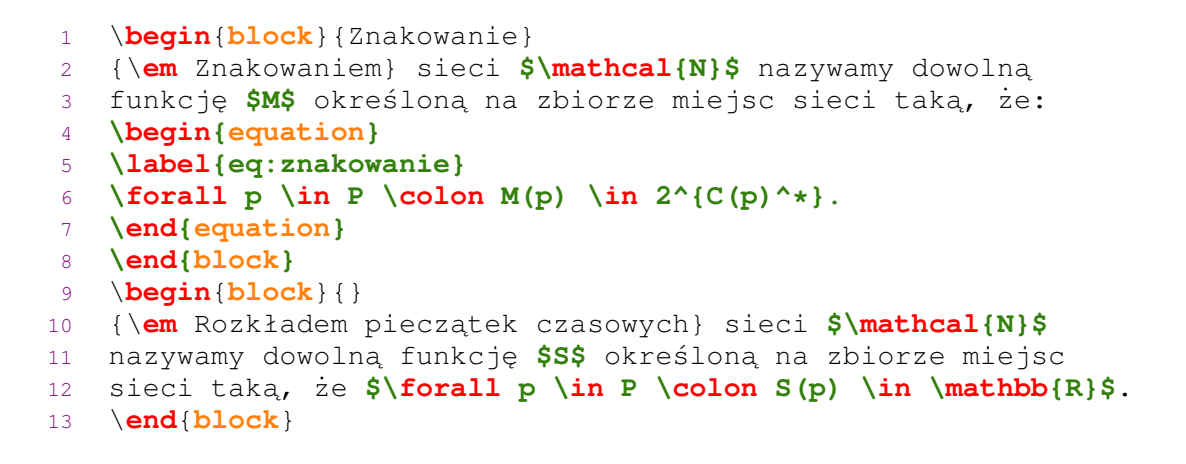

*Marcin Szpyrka* Skład dokumentów w systemie LATEX 99/107

### Kolumny

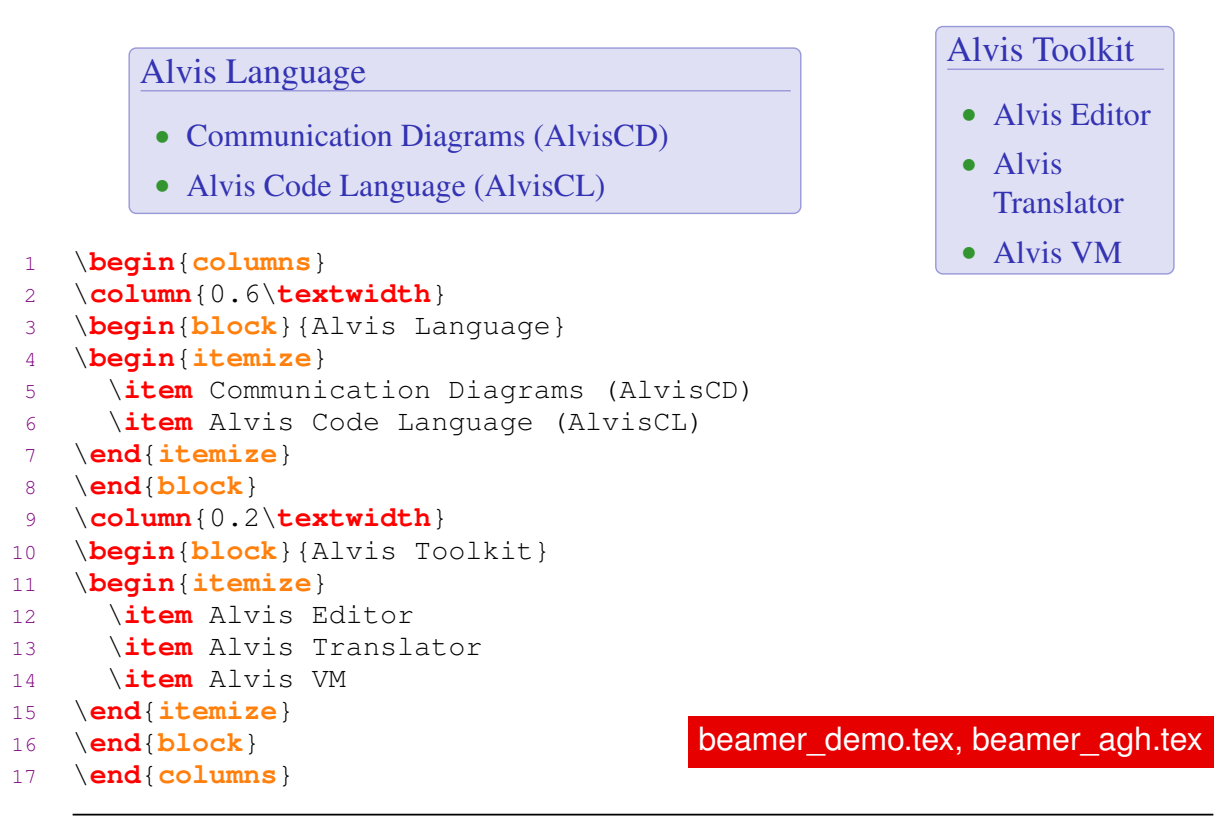

Pakiet textpos

```
1 \begin{textblock}{2}(11,1.5)
 1 \begin{textbiock}{2}(11,1.3)<br>2 \textcolor{red}{Haskell, Python, \frac{1}{3}askell, Python, C++, Java
3 \end{textblock}
4
5 \begin{textblock}{3}(8,3)
6 \textcolor{blue}{Haskell, Python, C, C++, Java}
7 \end{textblock}
8
9 \begin{textblock}{1}(10,8)
10 \textcolor{darkgreen}{Haskell, Python, C, C++, Java}
11 \end{textblock}
12
13 \begin{textblock}{7}(1,14)
14 \textcolor{orange}{Haskell, Python, C, C++, <sup>thon</sup><sub>va</sub>}
15 \end{textblock}
                                                             Haskell,
                                                             Python, C,
                                            C, C++, Java
                                                       Haskell,
                                                       Py-
                                                       C,
                                                       C_{++}Java
```
Polecenie textblock wykorzystuje swoje jednostki miary (podajemy tylko liczby). Pakiet dostarcza polecenia pozwalające je redefiniować. Pierwszy argument definiuje szerokość bloku, a dwa kolejne określają współrzedne lewego górnego narożnika. Haskell, Python, C, C++, Java

*Marcin Szpyrka* Skład dokumentów w systemie LATEX 101/107

### Powiększanie fragmentu slajdu

```
x = y = \text{linspace}(-8, 8, 41)';
[xx, yy] = meshgrid(x, y);z = sqrt(xx . ^ 2 + yy . ^ 2) + eps;z = sin(z) ./ z;
mesh(x, y, z)
```
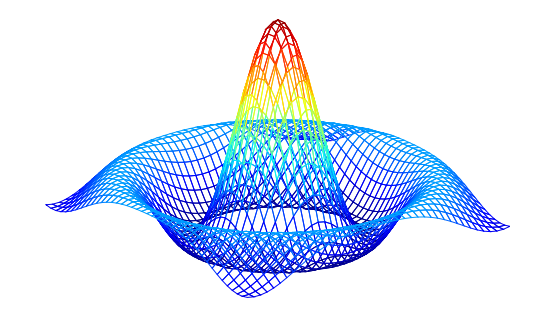

```
\framezoom<1><2>[border](-0.3cm,0.6cm)(5.8cm,1.7cm)
\framezoom<1><3>[border](9cm,1.5cm)(2cm,1.5cm)
```
Pierwsza para argumentów wskazuje lewy górny narożnik ramki, a druga jej szerokość i wysokość. Punkt o współrzędnych  $(0, 0)$  oznacza początek normalnego tekstu zawartości slajdu (nie bierzemy pod uwagę tytułu).

Powiększanie fragmentu slajdu

 $x = y = 1$ inspace  $(-8, 8, 41)'$ ;  $[xx, yy] = meshgrid(x, y);$  $z = sqrt(xx \cdot ^ 2 + yy \cdot ^ 2) + esp;$  $z = sin(z)$  ./  $z;$  $mesh(x, y, z)$ 

**Marcin Szpyrka** Skład dokumentów w systemie LAT<sub>EX</sub> 103/107

# Pierwsza para argumentów wskazuje lewy górny naroznik ramki, a druga jej szeroko ˙ s Powiększanie fragmentu slajdu

<span id="page-51-1"></span><span id="page-51-0"></span>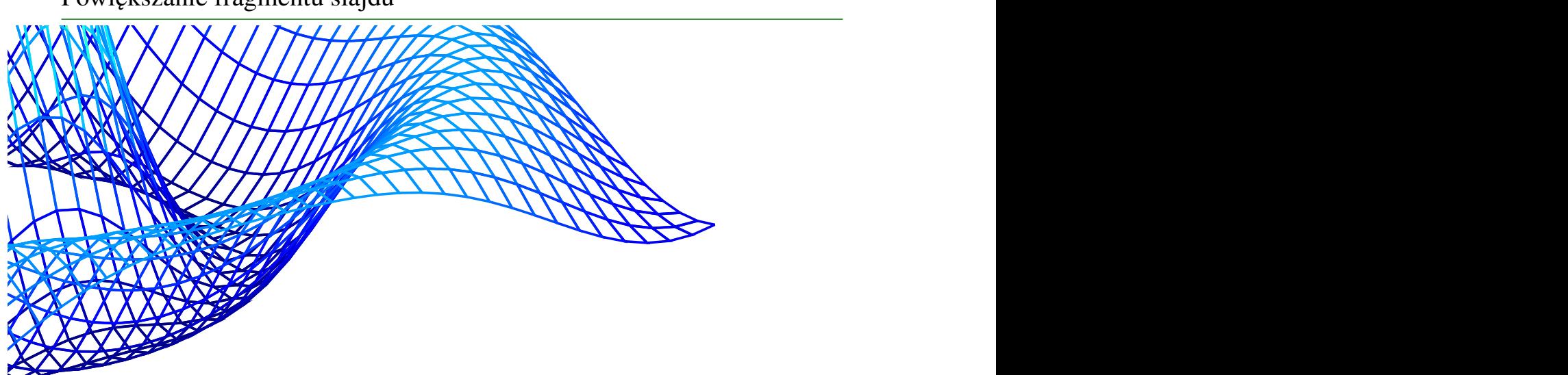

Środowisko minipage pozwala na zdefiniowanie ramki, która jest przetwarzana w trybie akapitowym.

```
\begin{minipage}[pozycja1][wysokość][pozycja2]{szerokość}
```
\**end**{**minipage**}

...

- $\bullet$  pozycja1 sposób wyrównania ramki względem środowiska, w którym jest umieszczona; t – linia bazowa pierwszego wiersza ramki wyrównana z linią bazową wiersza, w którym umieszczono ramkę;  $b$  – linia bazowa ostatniego wiersza ramki wyrównana z linią bazową wiersza, w którym umieszczono ramkę; c (domyślna  $\text{warto}$ s $\acute{\text{o}}$  – pionowe centrowanie ramki.
- wysokość wysokość tworzonej ramki akapitowej.
- pozycja2 pozycja tekstu w ramce; t dosunięcie do góry,  $\mathbf{b}$  dosunięcie do dołu,  $c$  – wycentrowanie, s – rozciągnięcie w pionie. Jeżeli wartość ta nie jest określona, to używana jest wartość *pozycja1*.
- $\bullet$  szerokość szerokość tworzonej ramki akapitowej (jedyny obowiązkowy parametr).

minipage\_demo.tex

*Marcin Szpyrka* Skład dokumentów w systemie LAT<sub>E</sub>X 105/107

## Minipage – przykład

*Rozkładem piecz ˛atek czasowych* sieci  $\mathcal N$  nazywamy dowolną funkcję *S* określoną na zbiorze miejsc sieci taka, że $\forall p \in P: S(p) \in \mathbb{R}$ .

```
Rozkładem piecz ˛atek czasowych sieci
                         \mathcal N nazywamy dowolna funkcje S
                         określoną na zbiorze miejsc sieci
                         taką, że\forall p \in P : S(p) \in \mathbb{R}.
1 \hfill
2 \begin{minipage}{5cm}
3 \begin{block}{}
4 {\em Rozkładem pieczątek czasowych} sieci $\mathcal{N}$
5 nazywamy dowolną funkcję $S$ określoną na zbiorze miejsc
6 sieci tak ˛a, ˙ze $\forall p \in P \colon S(p) \in \mathbb{R}$.
7 \end{block}
8 \end{minipage}
9
10 \centerline{
11 \begin{minipage}{5cm}
12 ... % to samo co wyżej
13 \end{minipage}}
```
LATEX oferuje mnóstwo nawet bardzo nietypowych pakietów :-) Wystarczy poszukać!

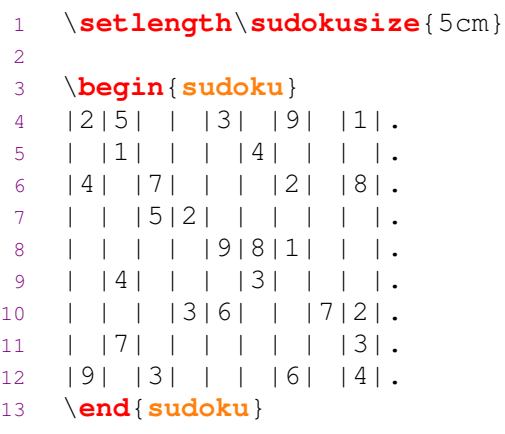

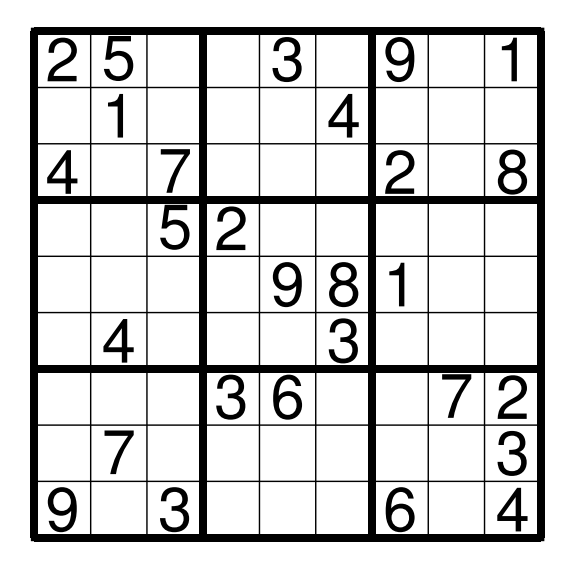

*Marcin Szpyrka* Skład dokumentów w systemie LATEX 107/107